# **Tablets** im schulischen Einsatz

Schön, dass Sie dabei sind!

## **Autorenteam:**

Tim Krumkühler (Konzept und Layout)

Andreas Hofmann (Konzept)

# Präsentationsfolien und Arbeitsmaterial zum Workshop

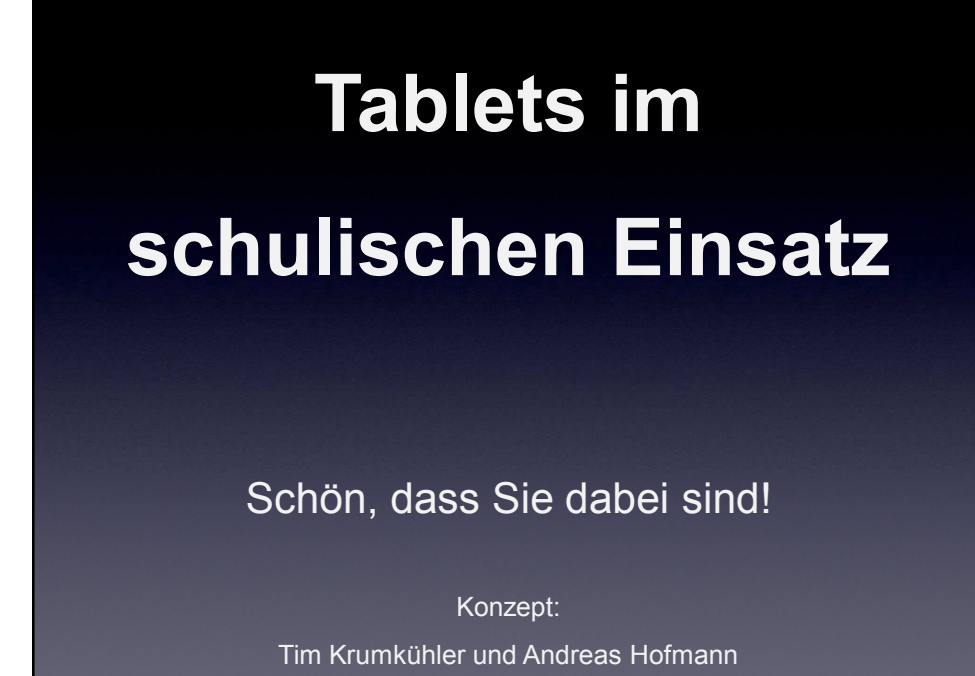

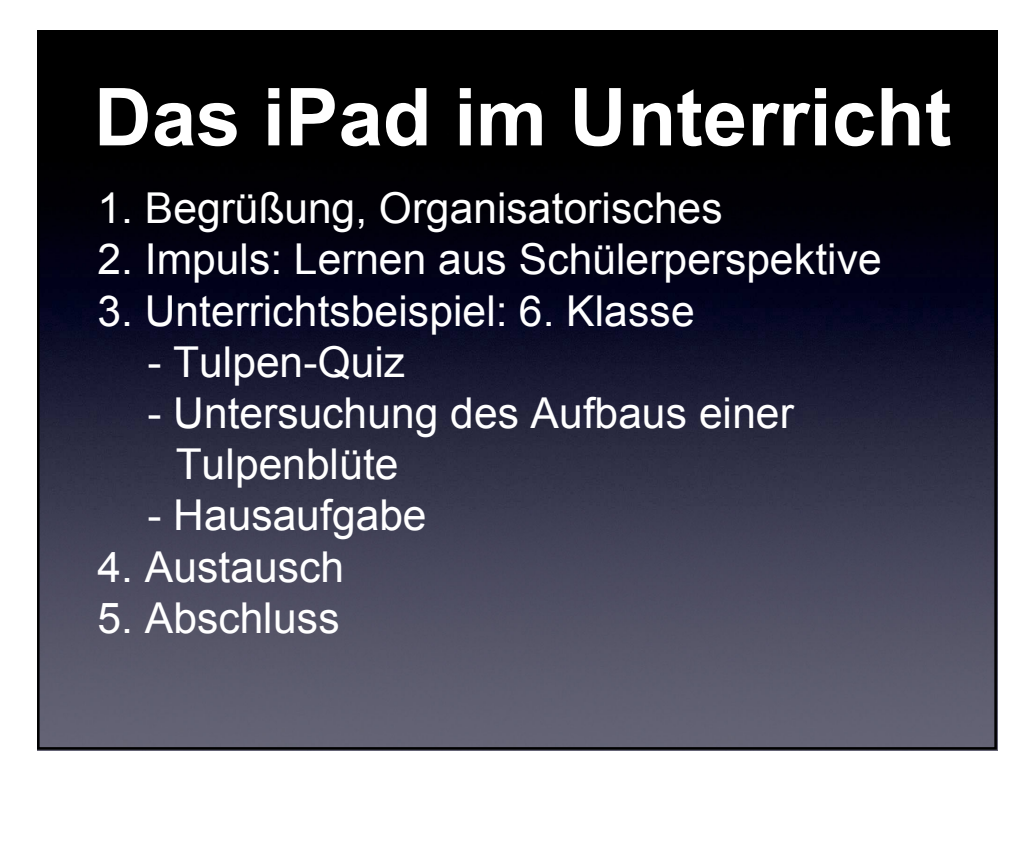

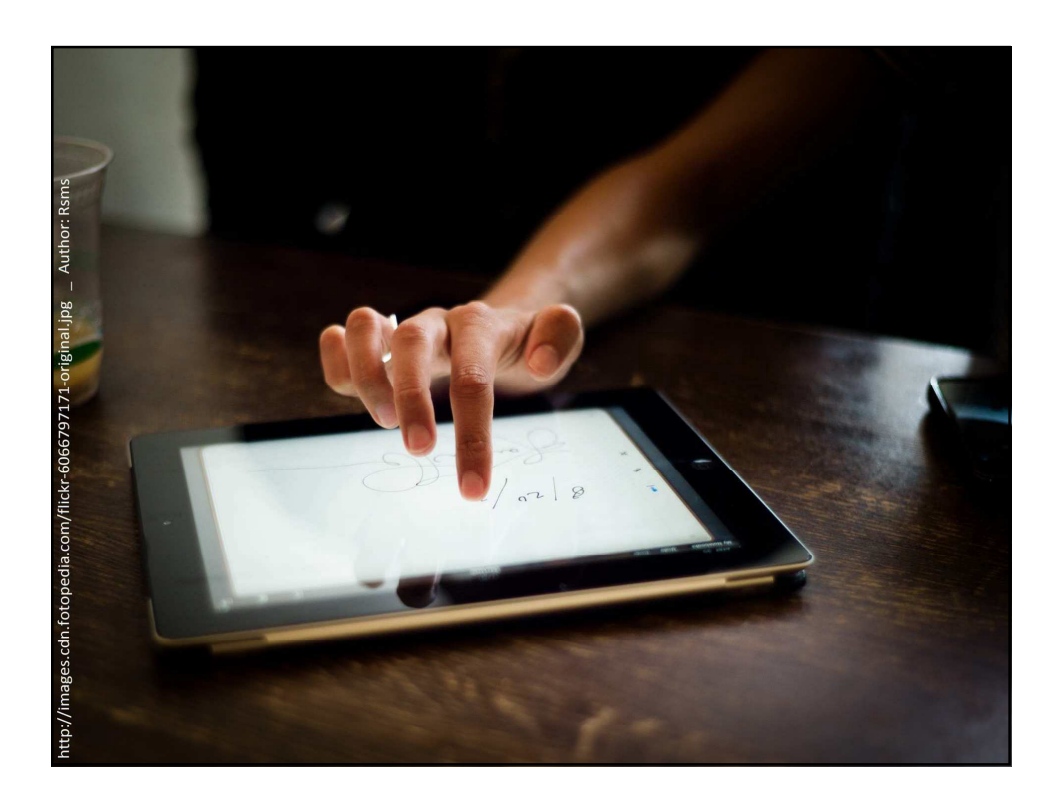

# **ZIELE**

## **Erleben:**

• Sinnvoller Einsatz des iPads aus Schülerperspektive

## **Kennenlernen:**

- Digitale Arbeitsabläufe
- Ausgewählte Apps

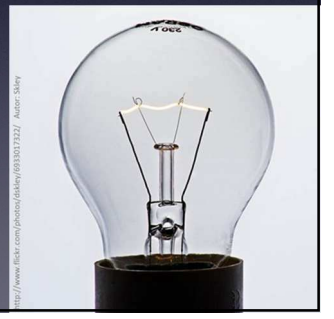

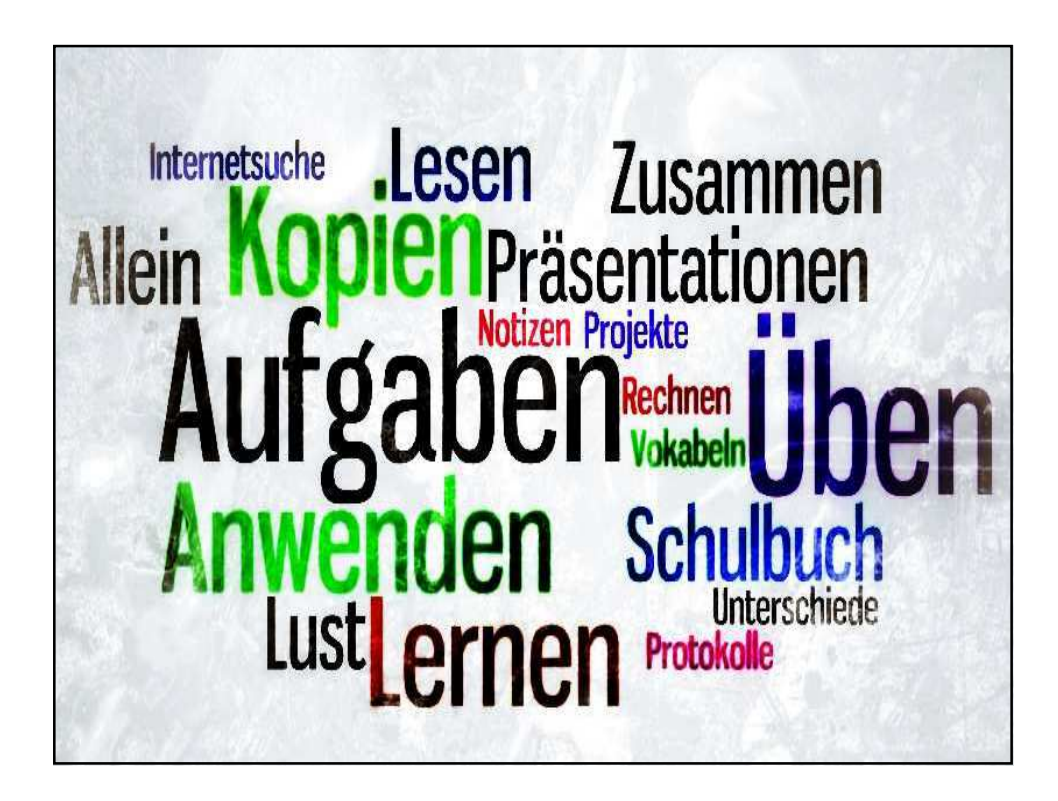

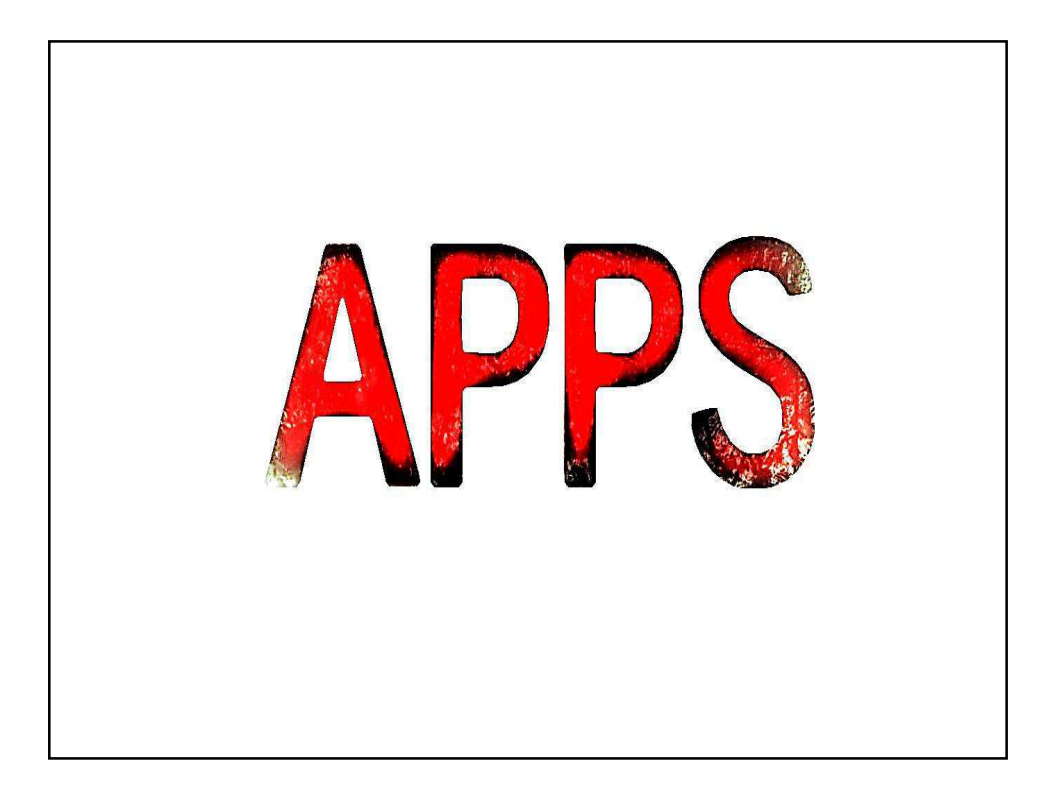

## **UNTERRICHT**

- **1. EINSTIEG:** Tulpen-Quiz, Einzelarbeit (EA) / Textbearbeitung
- **2. ERARBEITUNG:** Aufbau einer Tulpenblüte, Partnerarbeit (PA) / Fotos machen, bearbeiten und präsentieren
- **3. SICHERUNG:** Hausaufgabe (HA), Präsentation zum Thema "Tulpen"

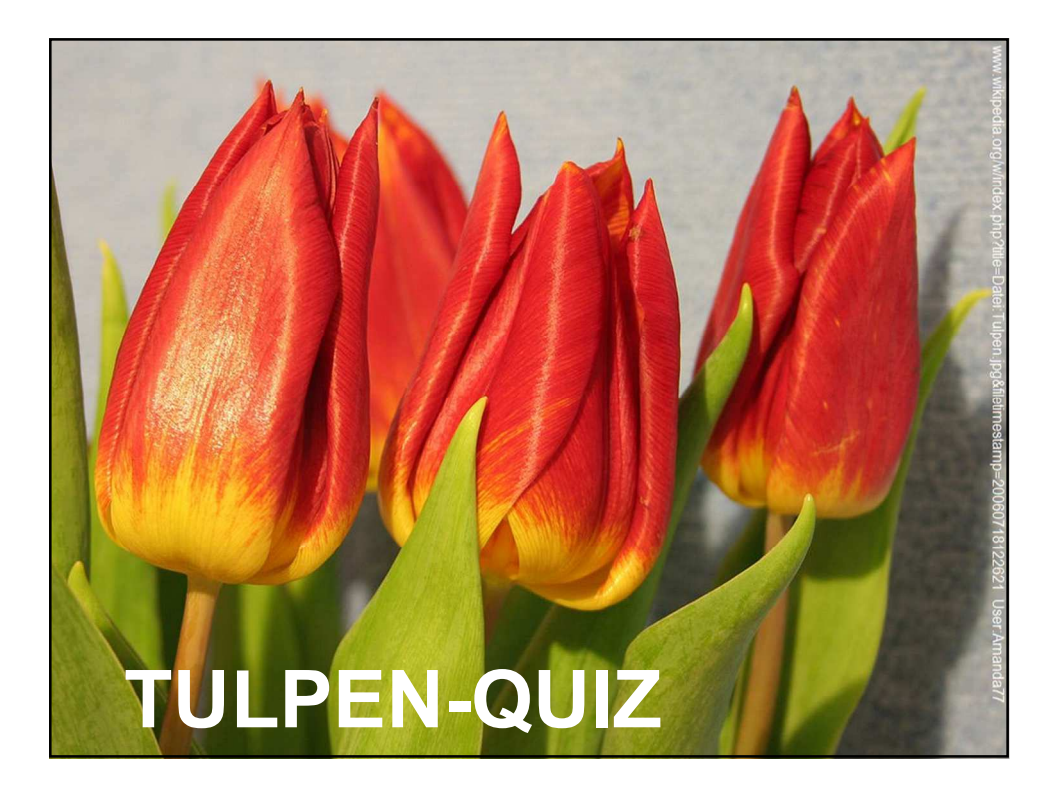

## **EA: Tulpen-Quiz**

- 1. Tippe auf den Ordner "Pflichtapps".
- 2. Tippe in der App "Skitch" auf das "+"-Symbol und dann auf "Foto auswählen". Tippe dann 2 x auf "TULPE".
- 2. Wähle eine Farbe aus und tippe dann auf das Stiftsymbol. Beantworte die Fragen im Dokument.
- 3. Tippe auf "Speichern".
- 4. Schließe die Anwendung, indem du 1x die Hometaste (runder Knopf) drückst.

5 Min.

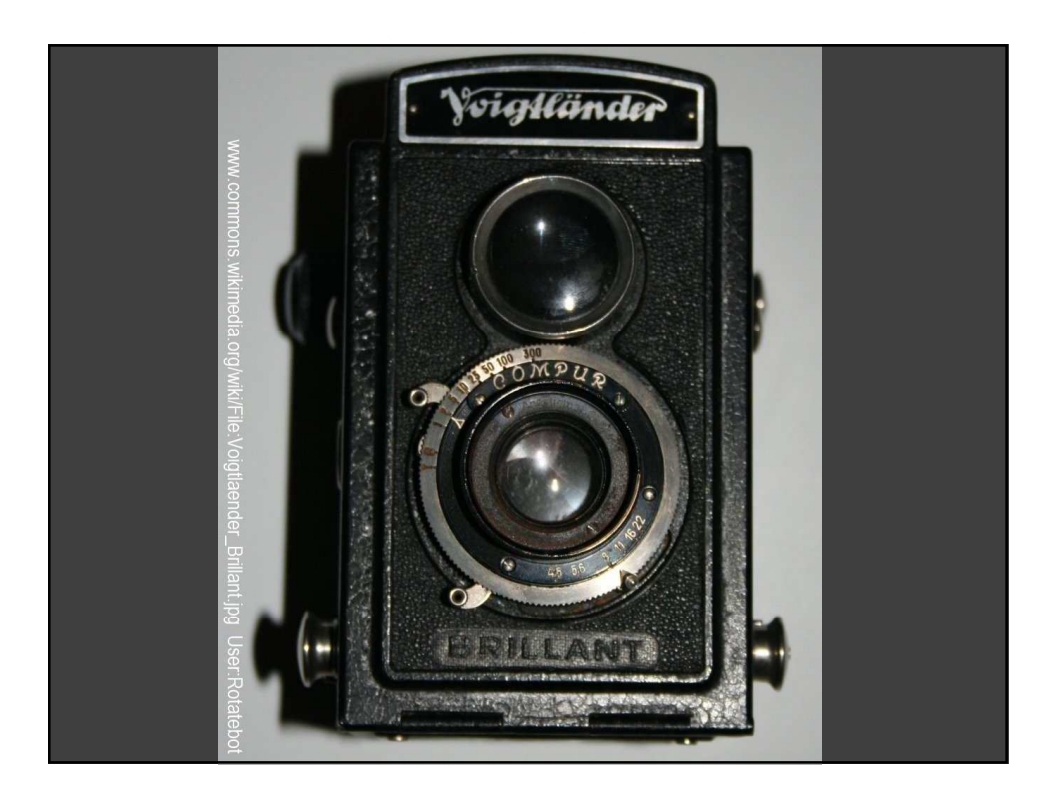

## **PA: Tulpenblüte**

- 1. Tippt auf die App "Kamera". Achtet auf den Schalter rechts unten (Fotosymbol). Richtet das iPad auf die Tulpe und tippt auf das große runde Kamerasymbol.
- 2. Zerlegt die Tulpenblüte in ihre Bestandteile. Fotografiert euer Ergebnis.
- 3. Öffnet in der App "Skitch" euer Blütenfoto.
- 4. Benennt die Bestandteile: *Blütenblätter, Staubblätter, Stempel.*
- 5. Tippt auf "Speichern", dann auf den kleinen Pfeil oben rechts, dann auf "Album" und dann auf "OK".
- 6. Schließt die Anwendung.
- 7. Anschließend werden die Ergebnisse präsentiert.

**15 Min.**

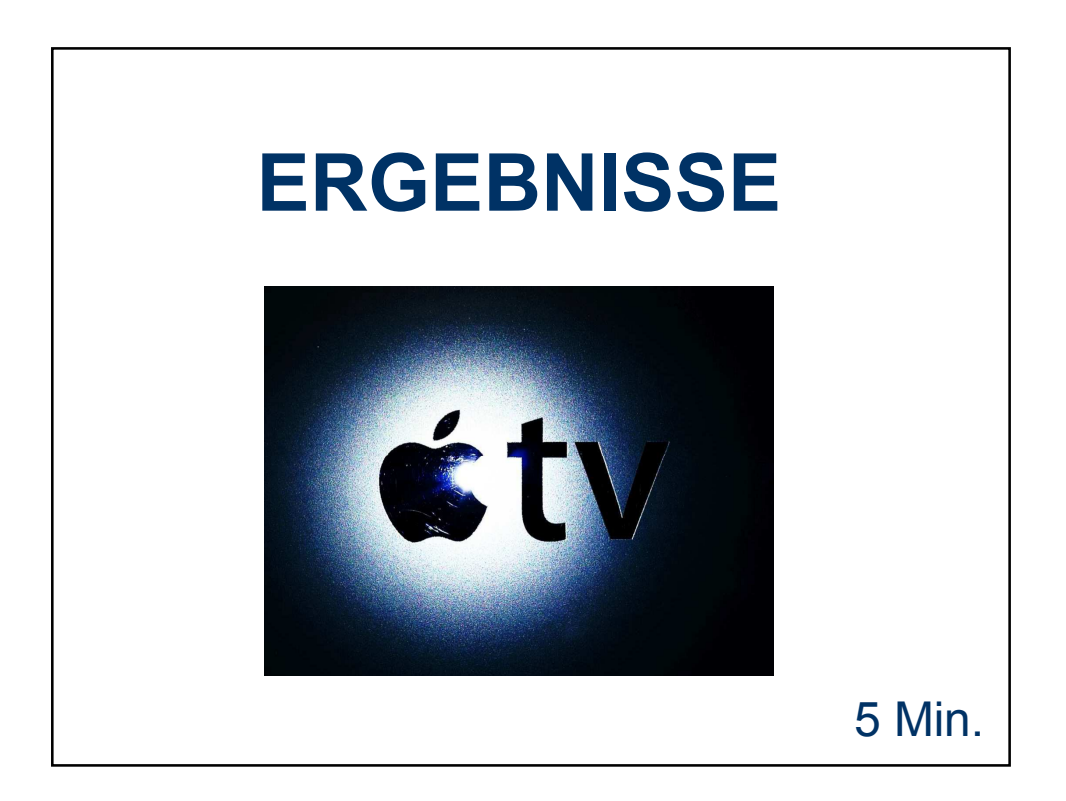

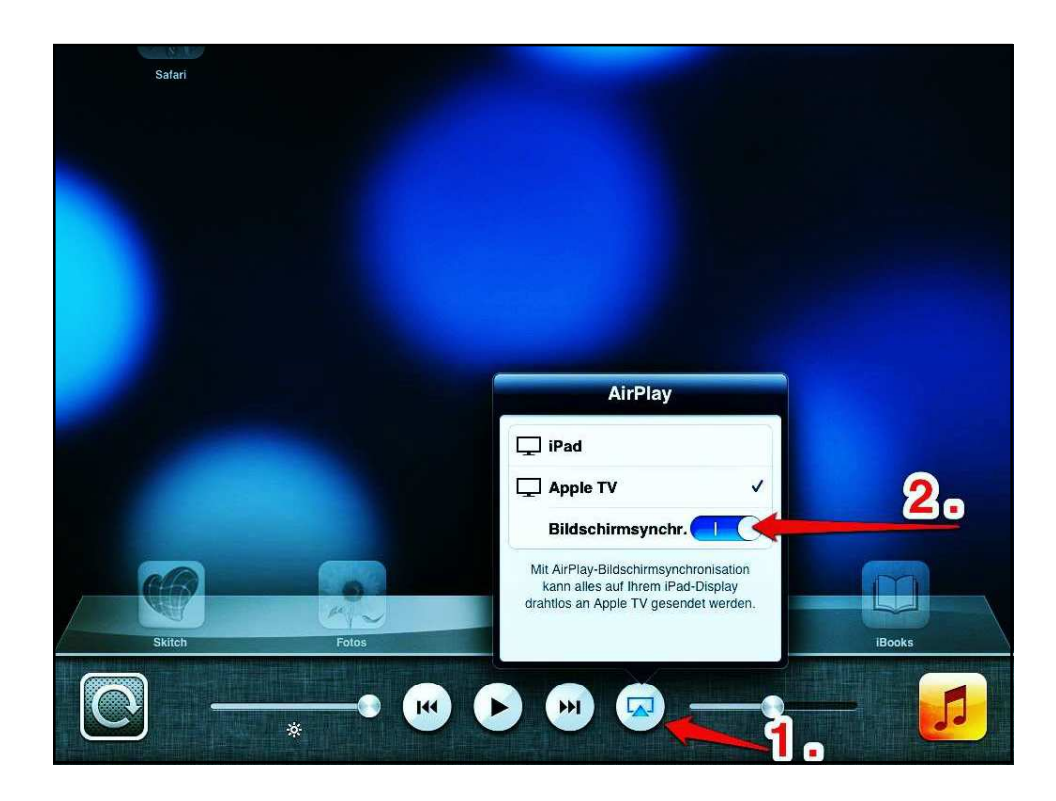

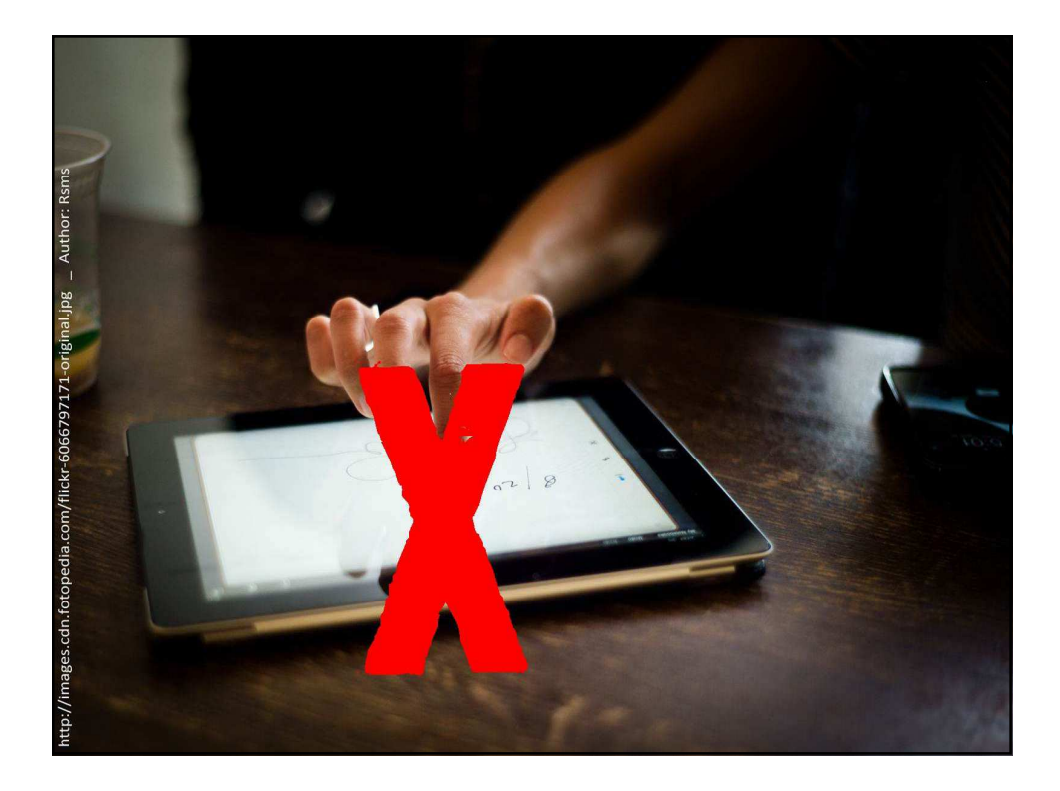

## **HA: Präsentation**

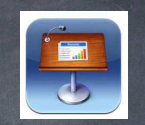

Erstellt mit Keynote eine kurze Präsentation über den Aufbau einer Tulpe. Denkt bitte an das Deckblatt und an eine angemessene äußere Form.

----------------------------------------------------------------------

## **Hinweise:**

- 1. "Pflichtordner" / "Keynote" / "+"-Zeichen oben links / "Präsentation erstellen" / Vorlage auswählen
- 2.  $1x$   $+$ " oben rechts / "Aufnahmen" / beschriftetes Foto auswählen
- 3. "+" (unten links) / Folie hinzufügen
- 4. Kurzen Text zum Blütenaufbau der Tulpe schreiben

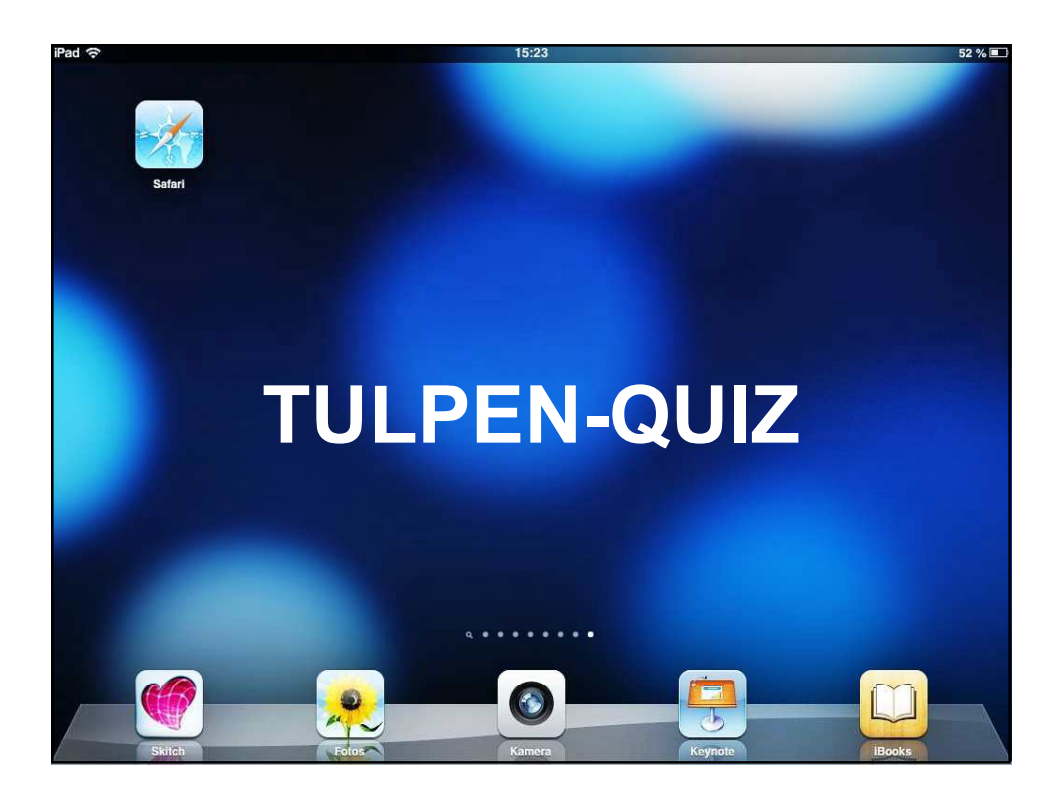

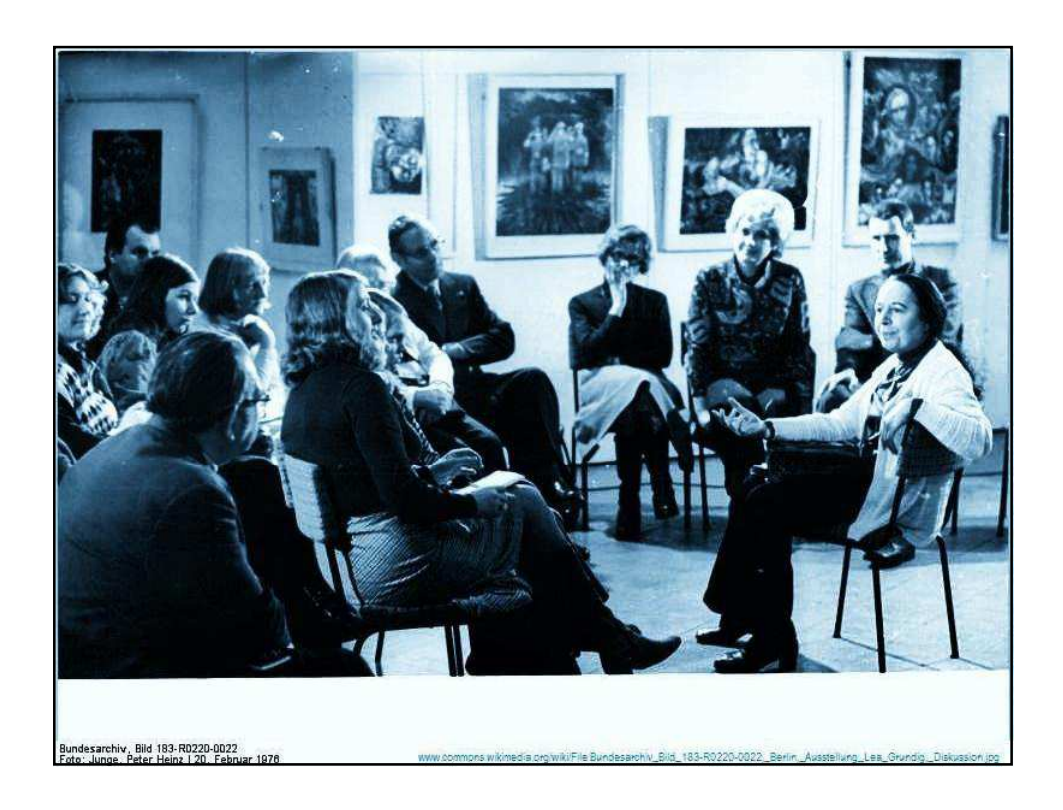

# **AUSTAUSCH:**

**Einsatz** von iPads im Unterricht

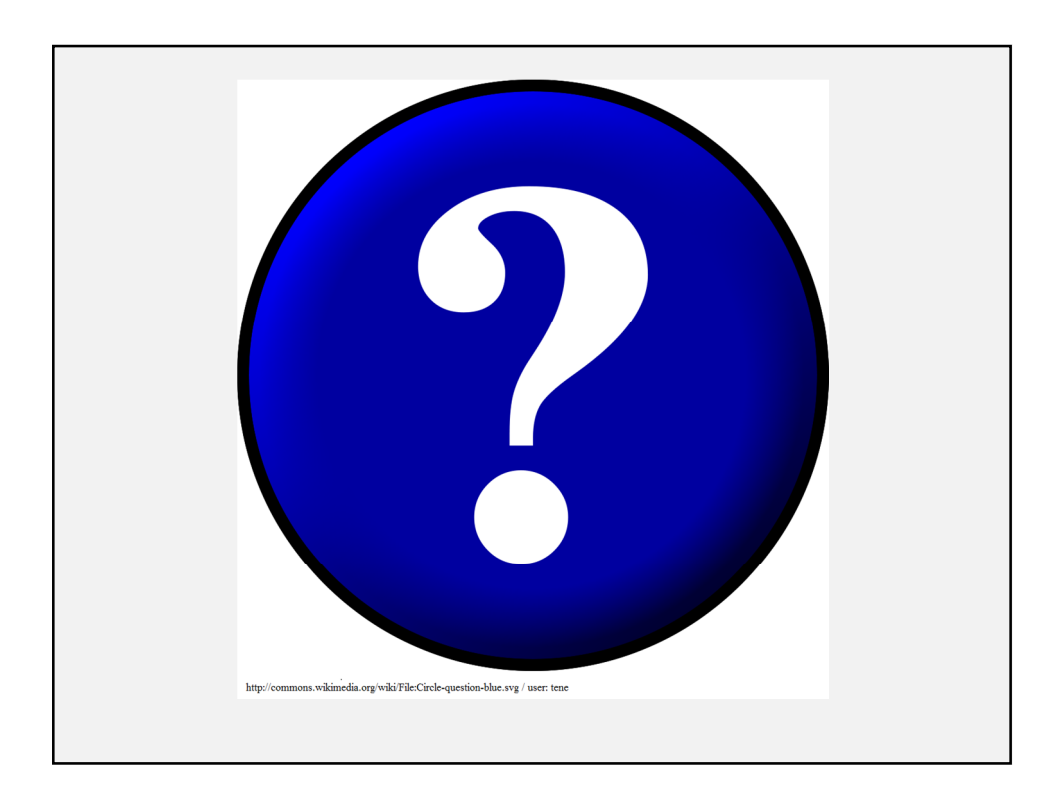

# **HINWEISE:**

Alle Inhalte dieses Werks stehen unter CC BY-NC-SA 3.0: Namensnennung-Nicht-kommerziell-Weitergabe unter gleichen Bedingungen http://creativecommons.org/licenses/by-nc-sa/3.0/de/

### **AUTOREN:**

**Tim Krumkühler** (Konzept und Layout) uetrainer@gmail.com unterricht-mit-medien.de

**Andreas Hofmann** (Konzept) hofmann@waldschule-hatten.de waldschulpads.wordpress.com

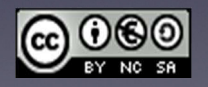

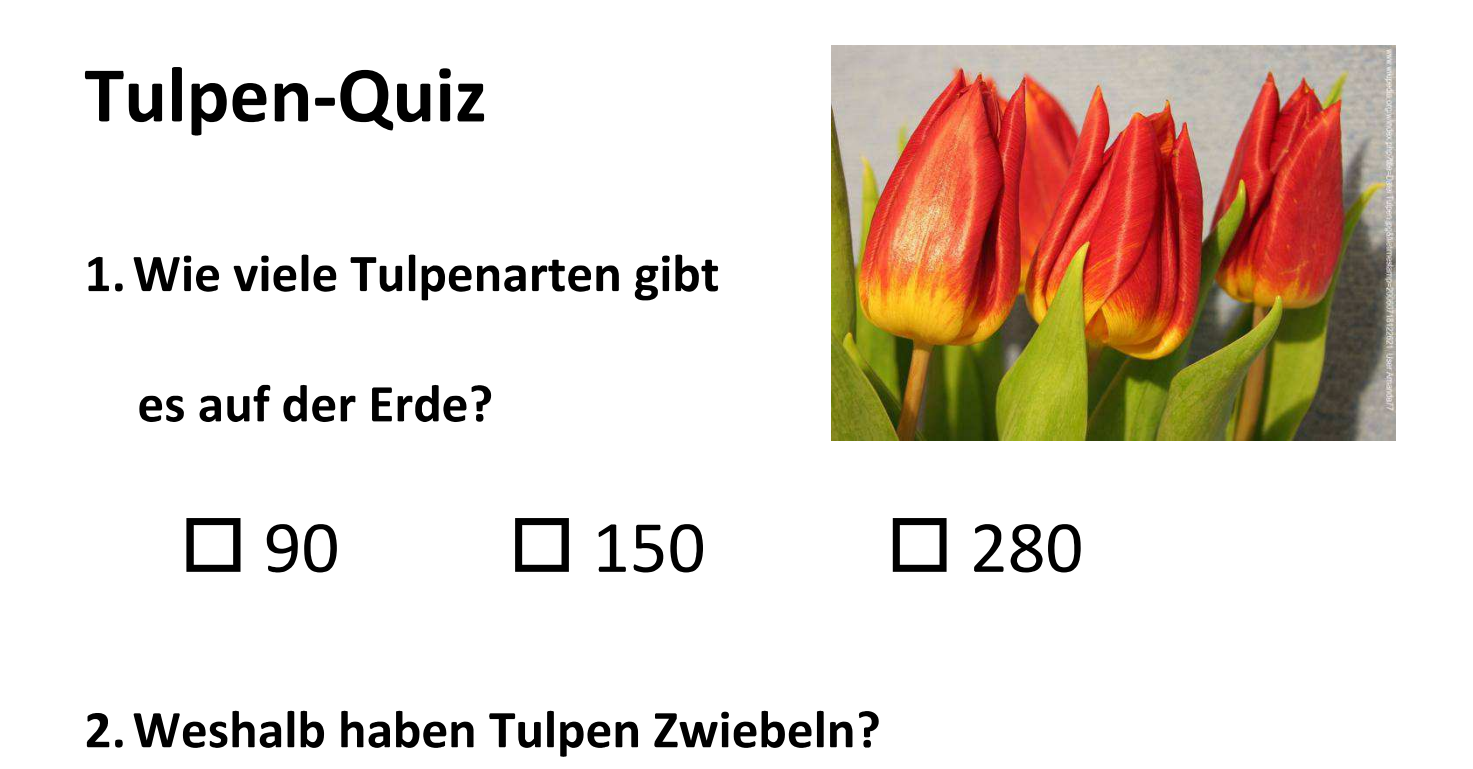

3. Schlafen Tulpen nachts?

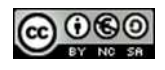

## **Tulpen**

Die Tulpen (Tulipa) bilden eine Pflanzengattung in der Familie der Liliengewächse. Die etwa 150 Arten sind in Nordafrika über Europa bis Mittel- und Zentralasien verbreitet. Innerhalb von 400 Jahren sind mehrere Tausend Züchtungen aus den Wildtulpen entstanden. Zahlreiche Kreuzungen werden als Zierpflanzen in Parks und Gärten sowie als Schnittblumen verwendet. Ihr Name geht auf das persische "dulband" zurück und bezeichnete ursprünglich einen Turban.

Tulpen erreichen je nach Art eine Wuchshöhe von 10 bis 70 Zentimetern. Diese Pflanzen bilden Zwiebeln als Überdauerungsorgane aus. Die äußere Haut der Zwiebeln ist meist innen behaart. Vom meist unverzweigten Stängel befindet sich der untere Teil im Boden.

Die Blüten unterscheiden sich durch auffallende Farben und in der Form der Blütenblätter (oder Kronblätter).

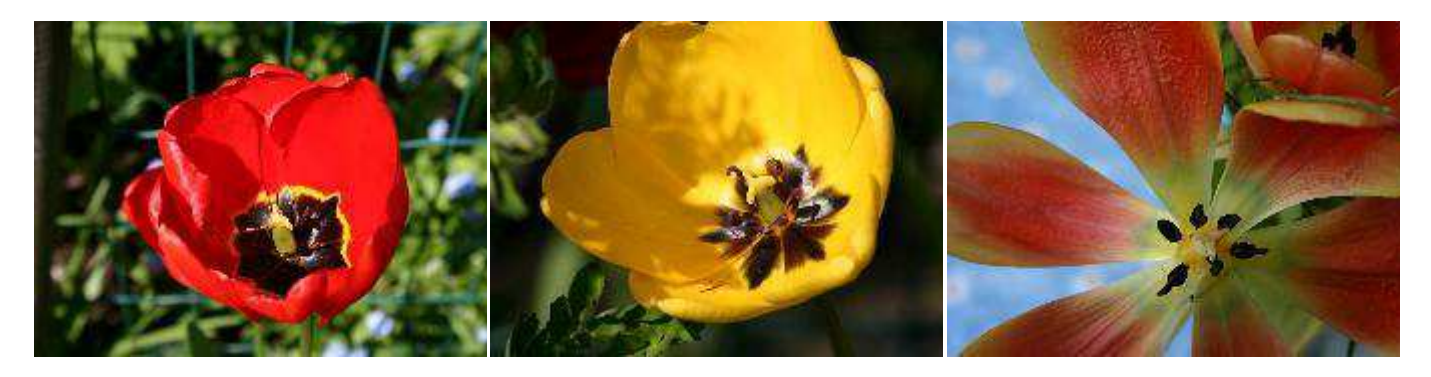

Die Kronblätter der Fotos links und in der Mitte sind kompakter, während die Kronblätter der rechten Blüte schmaler wirken. Das liegt daran, dass die rechte Blüte im Verhältnis älter war und die Blütenblätter schon in die Länge gewachsen waren.

Neben den sechs Blütenblättern finden wir im Inneren der Blüten jeweils sechs Staubblätter, bestehend aus Staubfaden und Staubbeutel mit dem Blütenstaub. Außerdem jeweils einen Stempel aus drei verwachsenen Fruchtblättern. Ein Stempel hat oben eine Narbe und unten einen etwas dickeren Fruchtknoten. Narbe und Fruchtknoten werden durch den Griffel verbunden, der bei unterschiedlichen Pflanzenarten verschieden lang ausfallen kann.

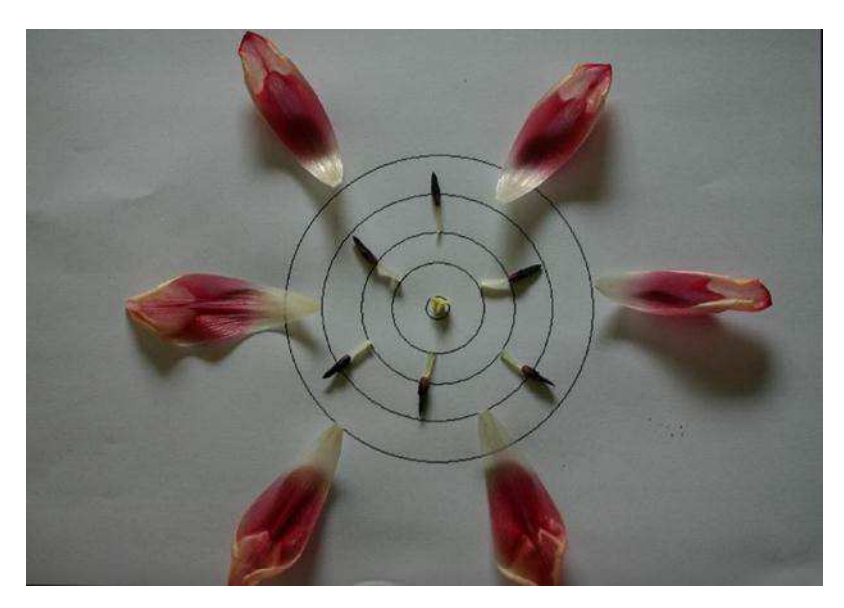

Beobachtet man Tulpen über mehrere Tage zu unterschiedlichen Tageszeiten, kann man feststellen, dass die Blüten sich am Tage öffnen und in der Nacht wieder schließen. Das wird durch Wachstumsvorgänge bewirkt, die auch die Tulpen in der Vase noch insgesamt wachsen lassen. Nachts, wenn keine Insekten fliegen, werden die Blüten geschlossen und Stempel und Staubblätter sind dann durch die Blütenblätter geschützt. Am Tag sind die Blüten offen, Stempel und Staubblätter frei zugänglich und außerdem macht die Blüte mit den leuchtenden Farben der Blütenblätter auf sich aufmerksam.

Quellen (gekürzt): http://www.biologie-seite.de/Biologie/Tulpen http://de.wikipedia.org/wiki/Tulpen

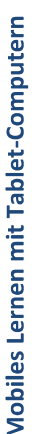

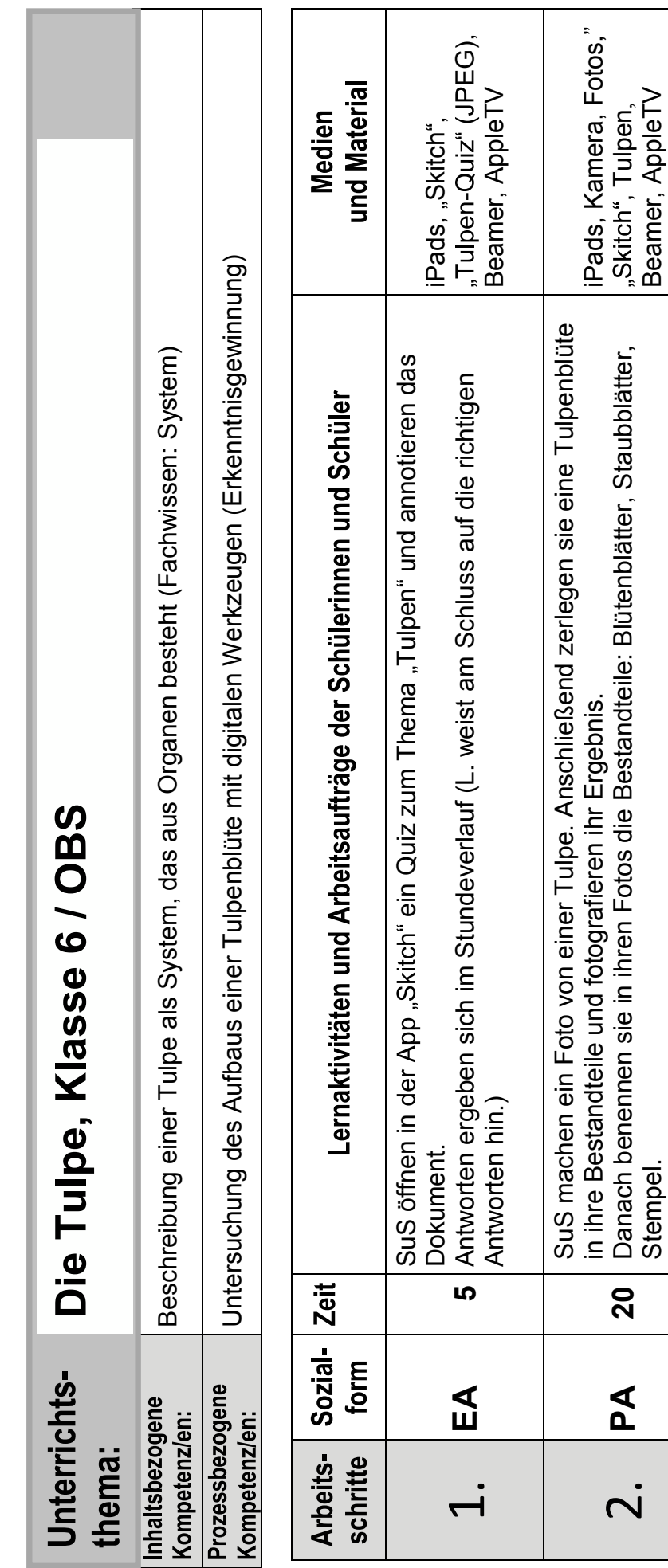

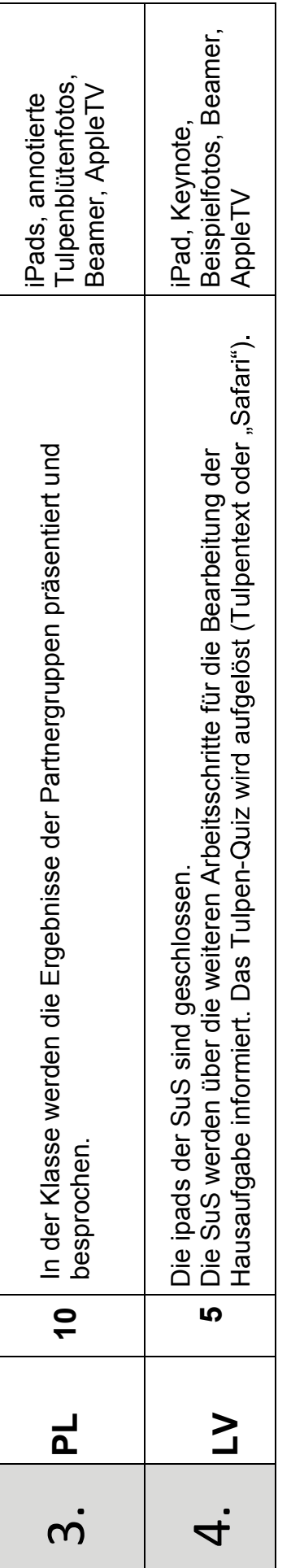

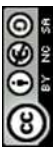

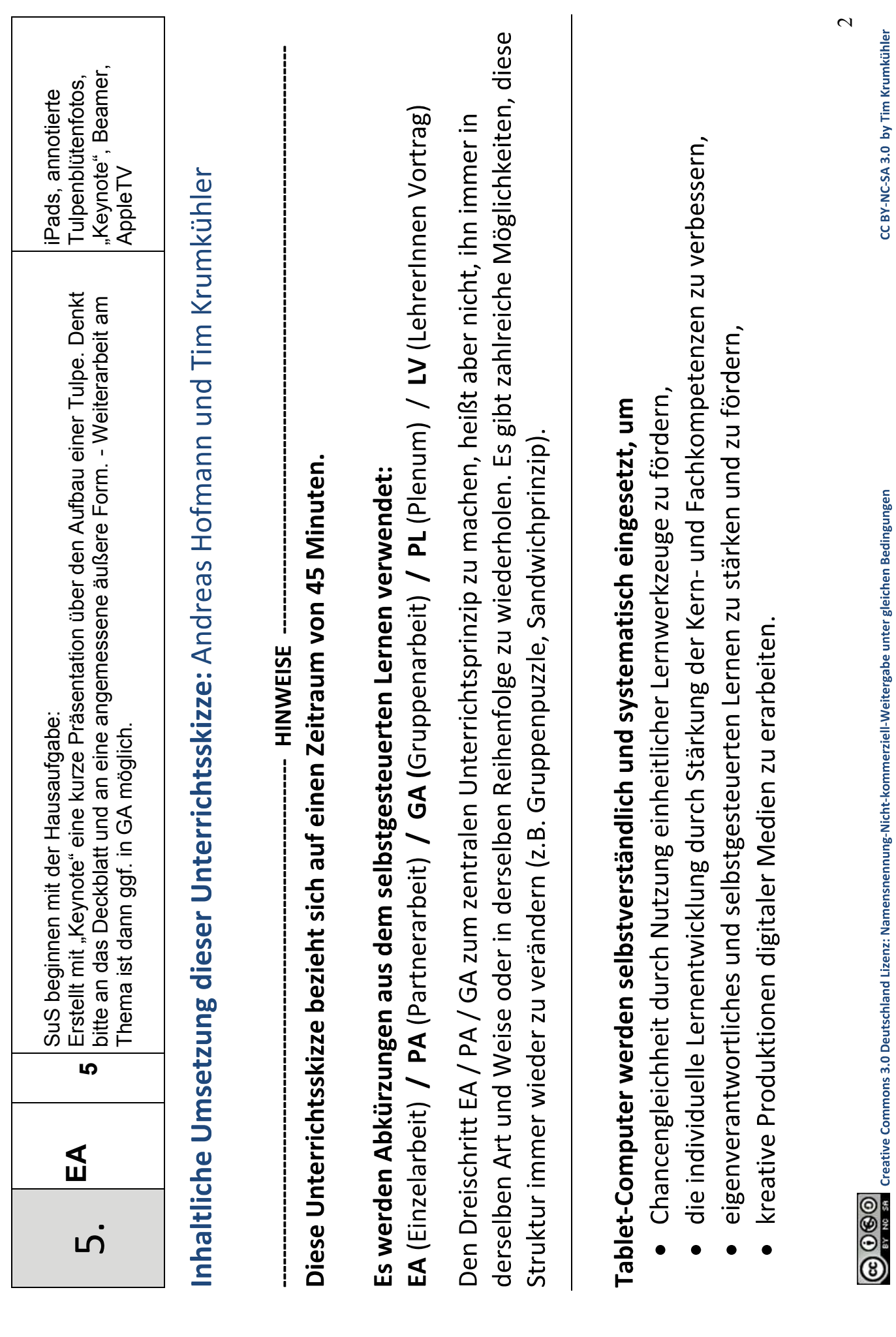

Mobiles Lernen mit Tablet-Computern

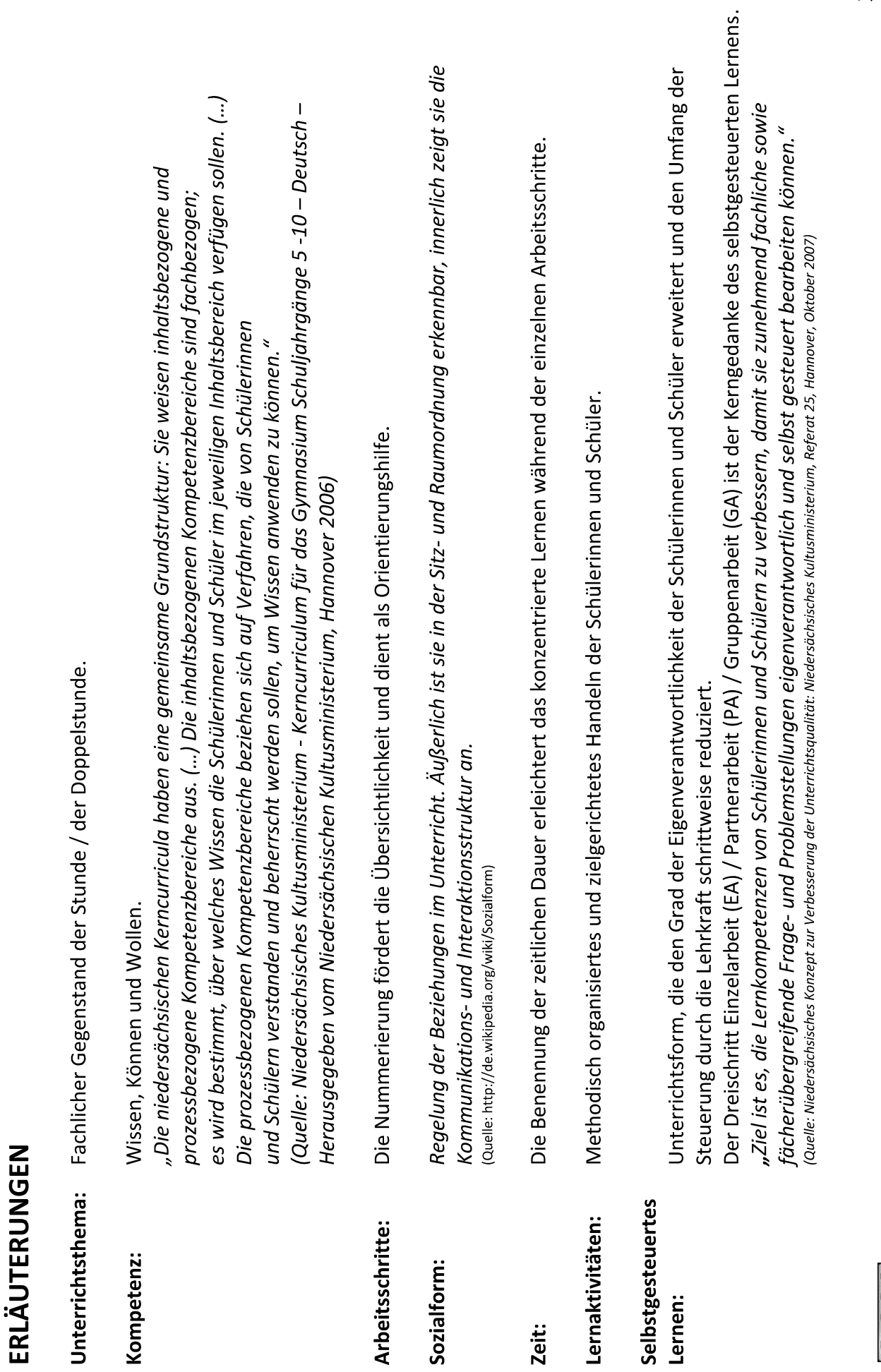

Mobiles Lernen mit Tablet-Computern

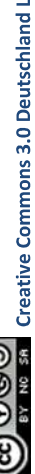

 $\tilde{\phantom{0}}$ 

# Hinweise und Anleitungen

# Linkliste

Folgende Links führen Sie zu informativen und interessanten Internetseiten und Blogs:

www.fundk.com (Ihr Apple Premium Reseller aus Hannover mit vergünstigten Konditionen für Schulen und Bildungseinrichtungen)

www.mobileslernen21.de (Ihr Ansprechpartner für elternfinanzierte Leasinglösungen für Schulen und Bildungseinrichtungen)

www.n-21.de (der Verein "n-21: Schulen in Niedersachsen online" unterstützt die niedersächsischen Schulen durch Ausstattungs- und Qualifizierungsmaßnahmen bei der Arbeit mit digitalen Lernwerkzeugen)

http://www.apple.com/de/education/apps/ (offizielle Apple Seite zur Nutzung des iPad im Bildungsbereich - Schulbeispiele, Apps, Infos)

help.apple.com/keynote/ipad/1.7/?lang=de (umfassende Anleitung von Apple zum Gebrauch der "Keynote"-App)

www.waldschulpads.wordpress.com (erste elternfinanzierte Schule Niedersachsens/Hatten-Apps, Verlinkung zu anderen Schulprojekten, Tipps und Tricks für Lehrer)

http://www.scoop.it/t/tablets-in-der-schule (eine Art Online Zeitung, in der sehr viele Berichte, Infos und Artikel zum iPad in der Schule gesammelt werden)

www.schule-apps.de (detaillierte Datenbank zu schulisch nutzbaren Apps)

http://ipadkas.wordpress.com (eine der Pionierschulen aus Köln)

http://ipad.real-euro.de (das erste elternfinanzierte Schulprojekt in Bayern)

http://www.ipad-klasse.de (sehr frühes 1 : 1 Projekt aus Ennepetal)

http://www.appgefahren.de (ständig aktualisierte Informationen zu Apps und Angeboten)

http://www.apple.com/de/education/volume-purchase-program/ (Informationen über vergünstigte Volumenlizenzen für Schulen)

unterricht-mit-medien.de (Unterrichtsentwicklung mit digitalen Medien, E-Learning und Social Media)

Andreas Hofmann und Tim Krumkühler

# **Skitch** - Fotos und Screenshots bearbeiten und beschriften (kostenfrei im App Store)

Das Foto gewinnt durch Tablet Computer deutlich an Bedeutung, da die Kamera im Gerät integriert ist und viele Apps auch als Foto abspeichern. Da liegt es nahe, eine gute App zu nutzen, um diese Fotos (z.B. Schülerergebnisse) mit Anmerkungen zu versehen oder zu ergänzen. Skitch ist hier seit längerem die erste Wahl. Nach Öffnen der App tippt man auf das iPad typische Plus Zeichen und erhält ein Menü.

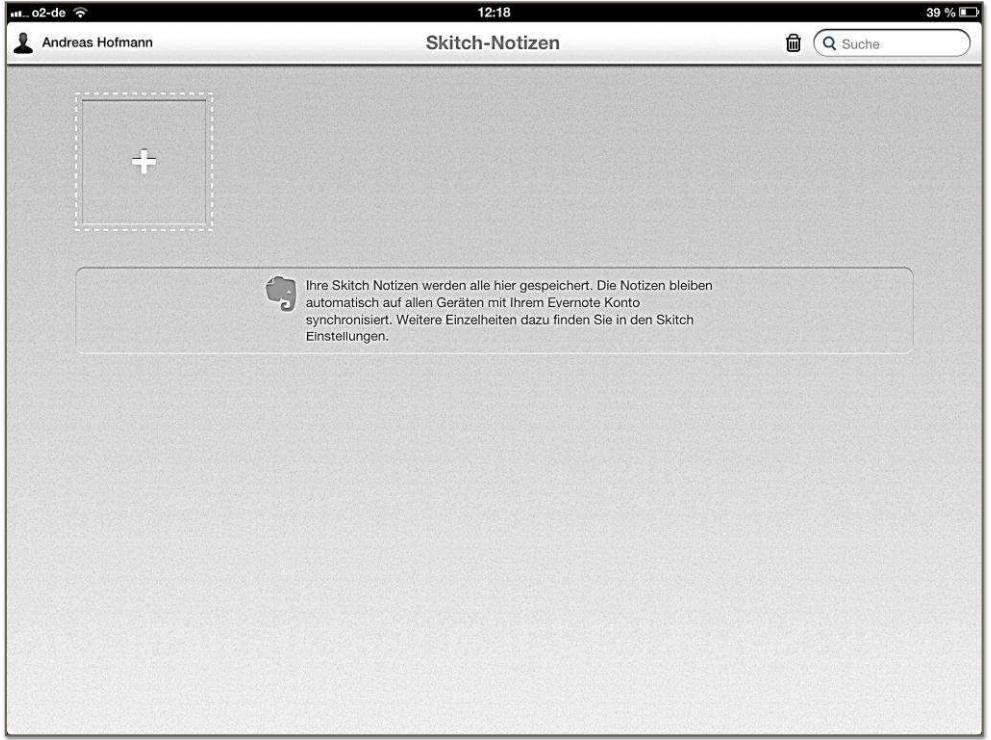

In diesem Menü wählt man zwischen Foto aufnehmen (zum sofortigen Erstellen eines Fotos), Foto auswählen (hier greift man auf die auf dem iPad gespeicherten Fotos zu), auf Karte zeichnen (es öffnet sich Online Kartenmaterial, das dann abfotografiert wird), Leeres starten (zum Erstellen einer blanko Datei) und aus Web erfassen (zum Abfotografieren von Webinhalten).

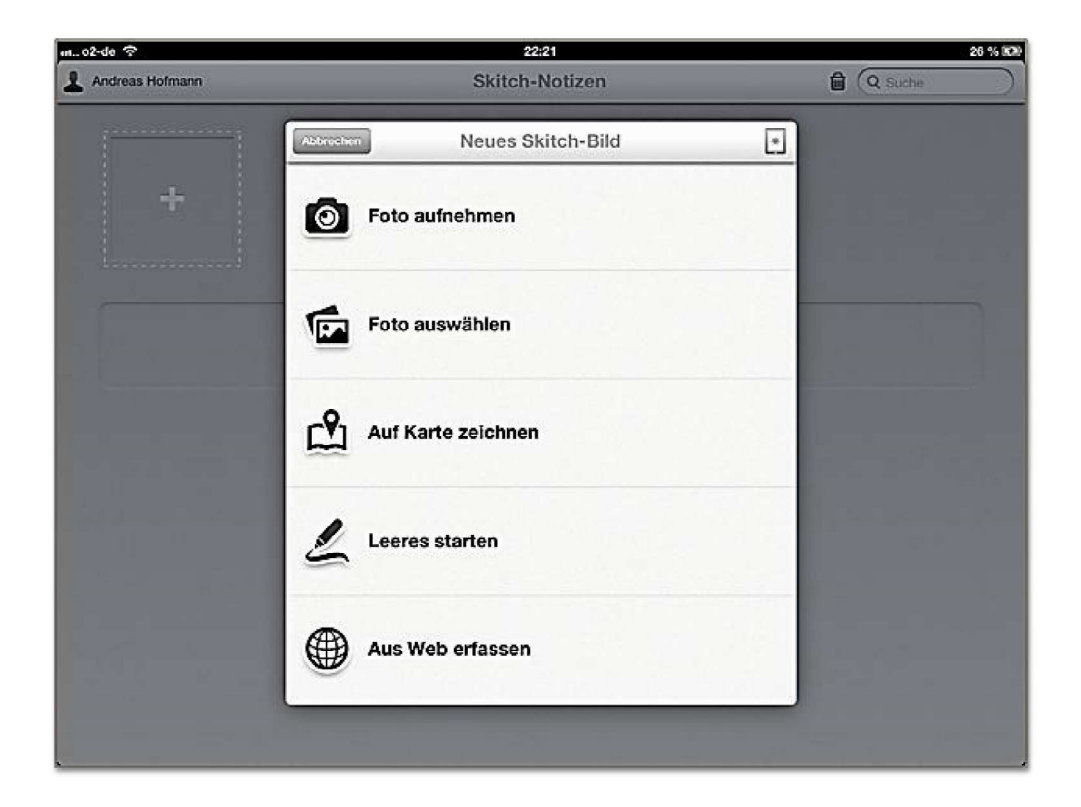

Im Prinzip sind alle Funktionen gleich: Es wird ein Screenshot gemacht.

Rechts liegt das übersichtliche Menüfeld aller gebotenen Funktionen. Zur Verfügung stehen Pfeile, handschriftliche Marker, Formen, Textfelder, eine Ausschneidefunktion sowie die Möglichkeit, Dinge unleserlich zu machen. Natürlich können verschiedene Stärken und Farben eingesetzt werden.

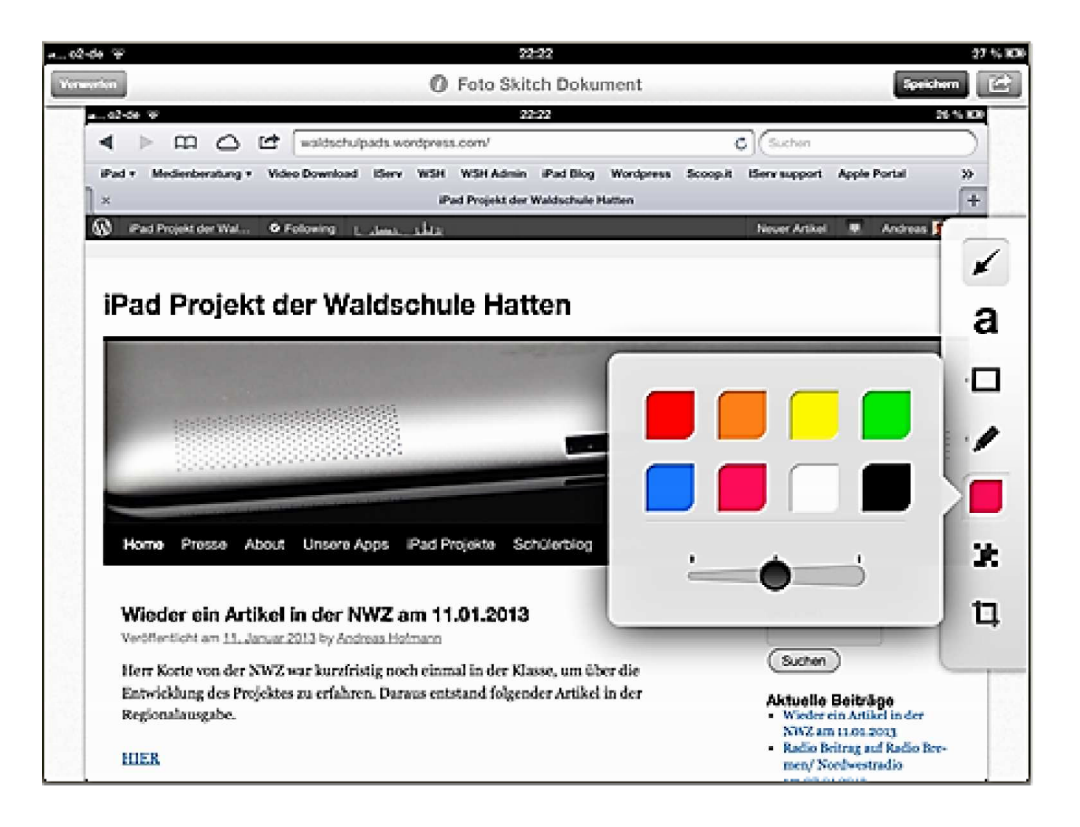

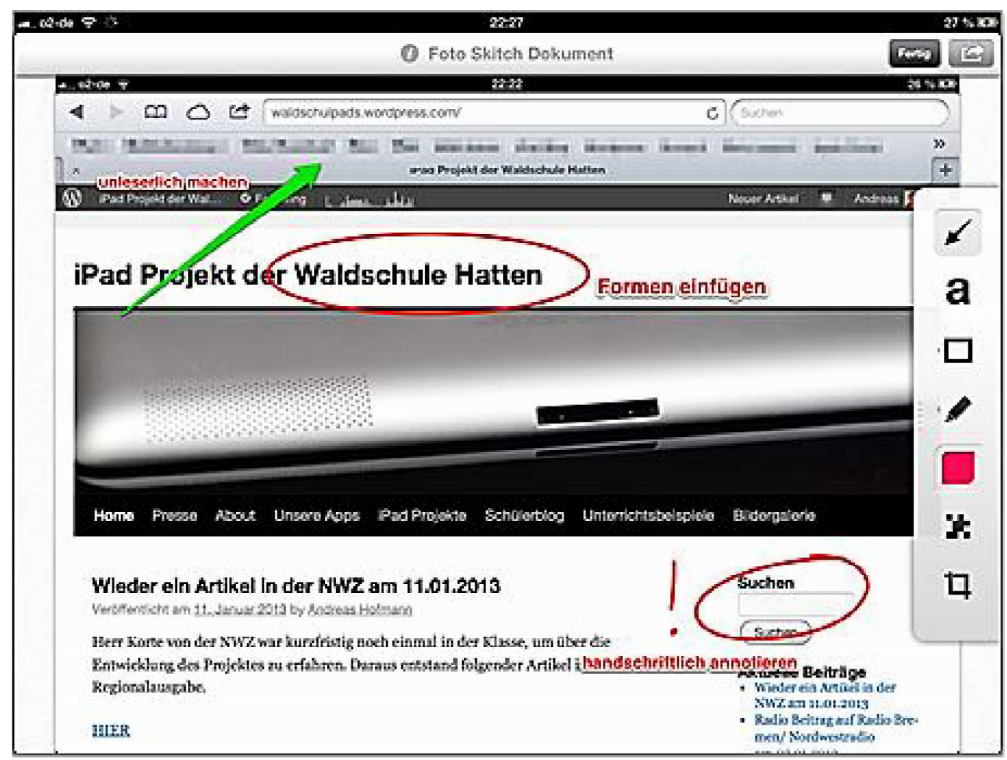

Zum Speichern des annotierten Bildes tippt man auf den gewohnten Pfeil oben rechts und wählt Album. Das neue Bild speichert dann im Fotoalbum.

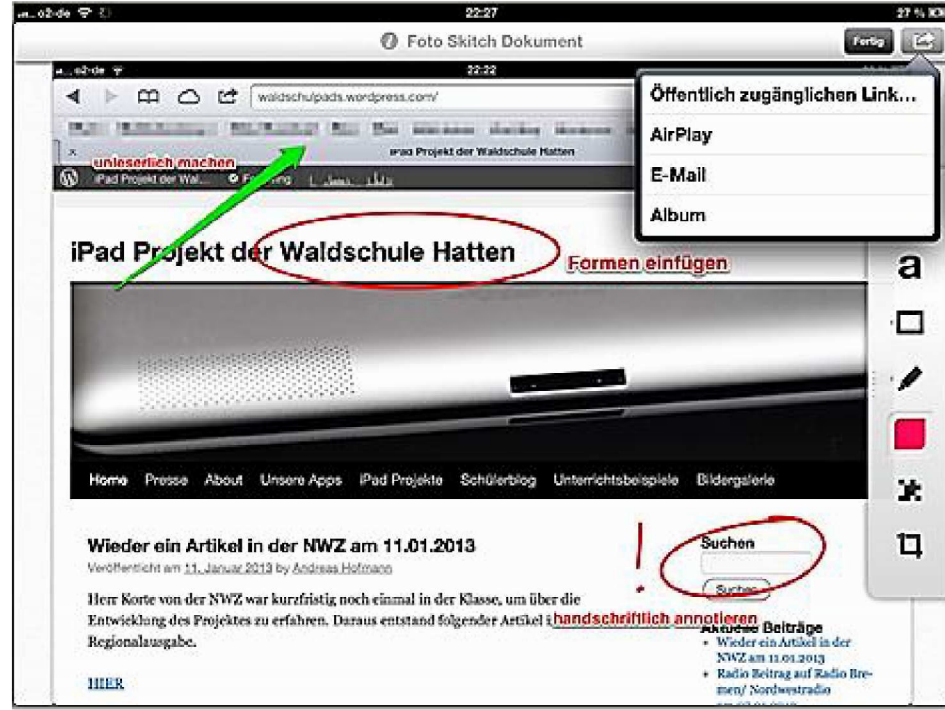

Tippt man Fertig, speichert die Datei direkt in Skitch und ggf. in der Notizapp Evernote, die ebenfalls sehr empfehlenswert ist.

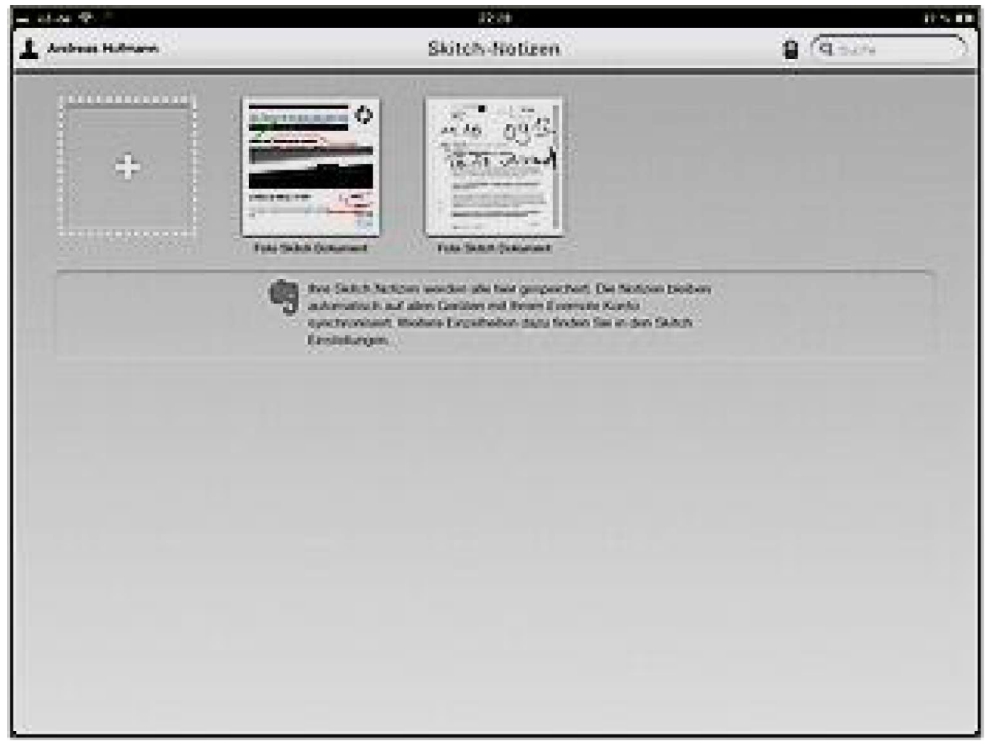

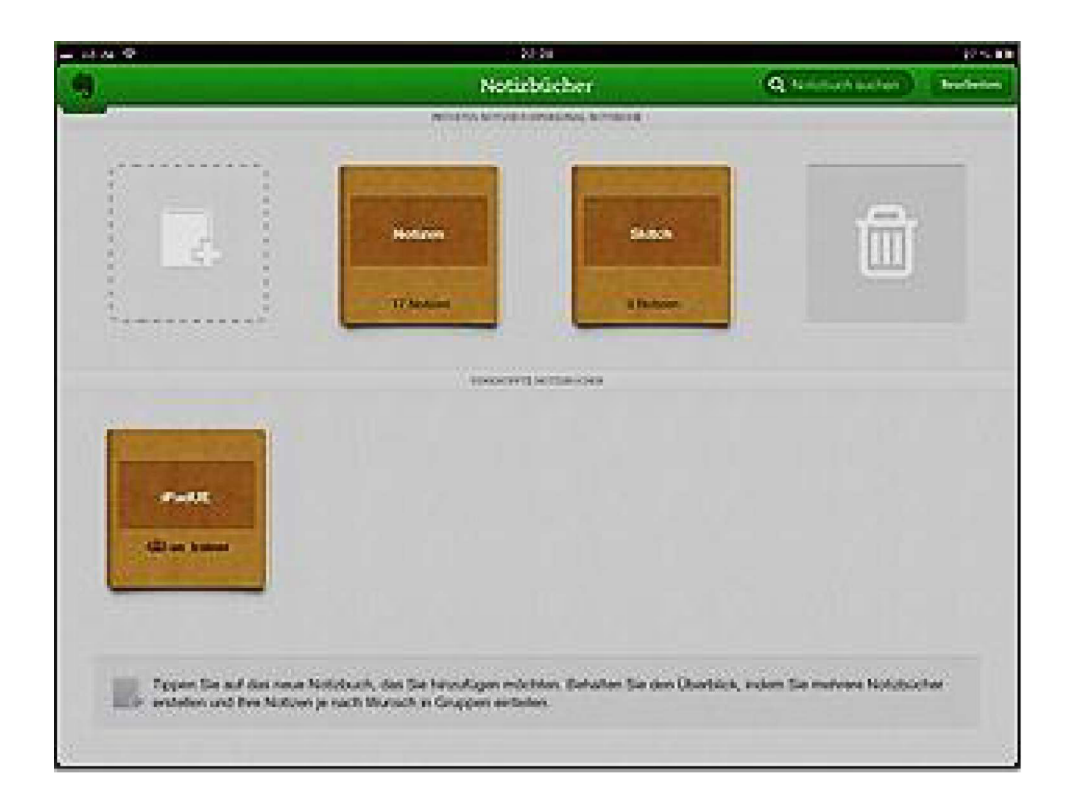

# Sammlungen in "iBooks" erstellen

Nicht nur in den "iWork" - Anwendungen ist es möglich, für Ordnung und Struktur zu sorgen, auch in der App "iBooks" funktioniert das ausgezeichnet.

Hier dazu die kurze Anleitung:

Oben links bei Sammlungen erhält man standardmäßig zwei Kategorien: Bücher und PDFs. Um weitere Sammlungen individuell einzurichten, geht man auf "Neu" und benennt sie danach nach Belieben. Unter "Bearbeiten" lässt sich noch die Reihenfolge ändern.

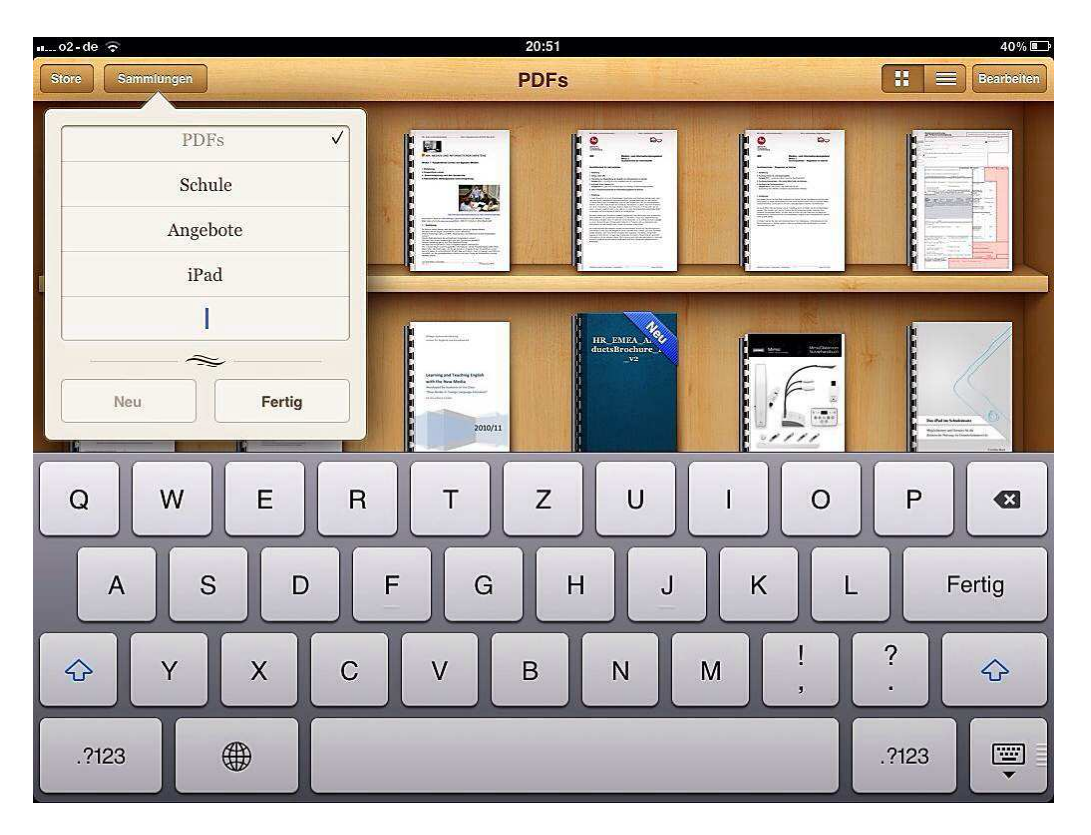

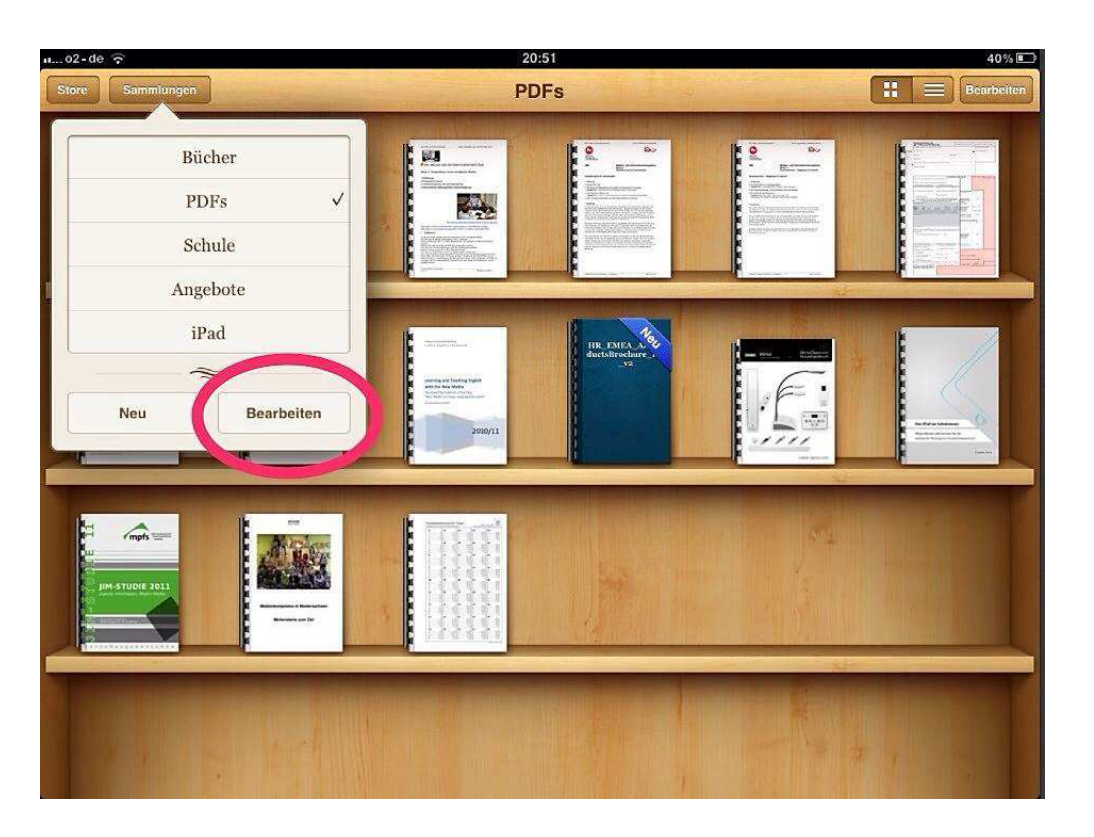

Sollen Dateien in andere Sammlungen verschoben werden, klickt man oben rechts "Bearbeiten", markiert die entsprechenden Daten und weist sie mit "Bewegen" der jeweiligen Sammlung zu.

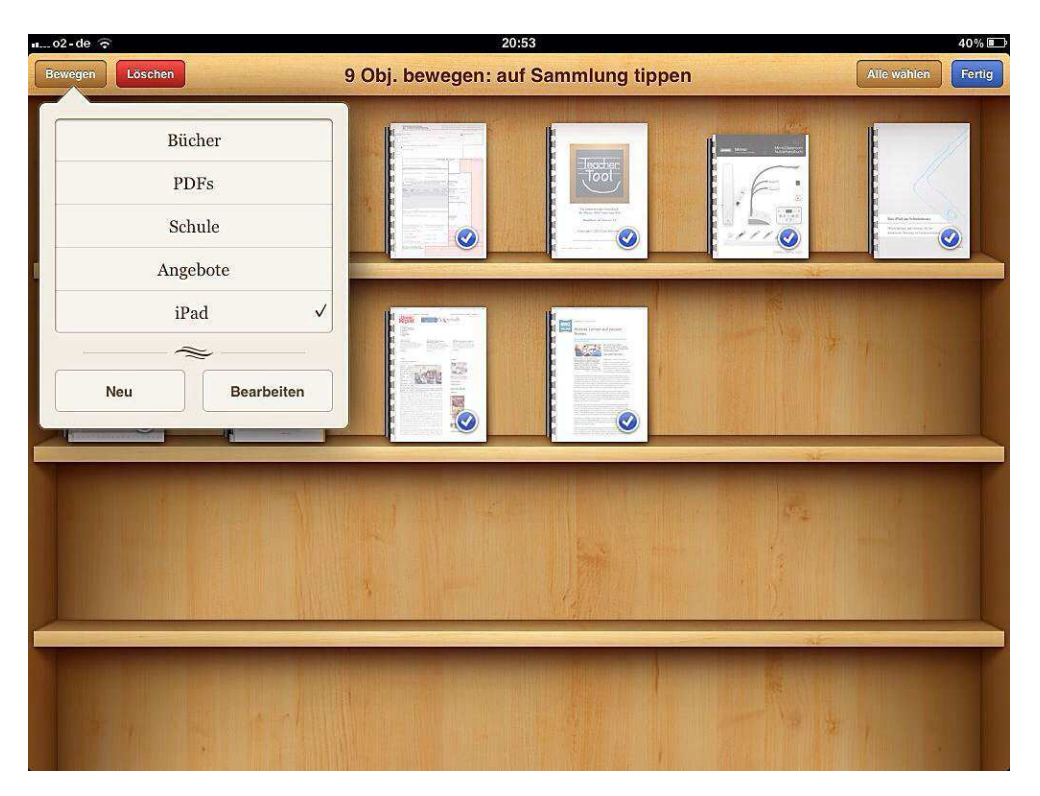

Um schneller an die verschiedenen Sammlungen zu kommen, kann man nach links und rechts wischen. Fertig!

**Andreas Hofmann** 

# **Rechtliche Hinweise** zu den Texten:

## Die Texte unterliegen dem Urheberrecht!

"Weniger planen, mehr leben!" **Quelle: stern - Nr. 2 vom 03.01.2013** Gruner+Jahr AG & Co KG **Redaktion** Am Baumwall 11 20444 Hamburg

## "Kontrollverlust für die Schule"

Quelle: c't extra 02/2012 soziale Netze c't - Magazin fuer Computertechnik Heise Zeitschriften Verlag Karl-Wiechert-Allee 10 30625 Hannover

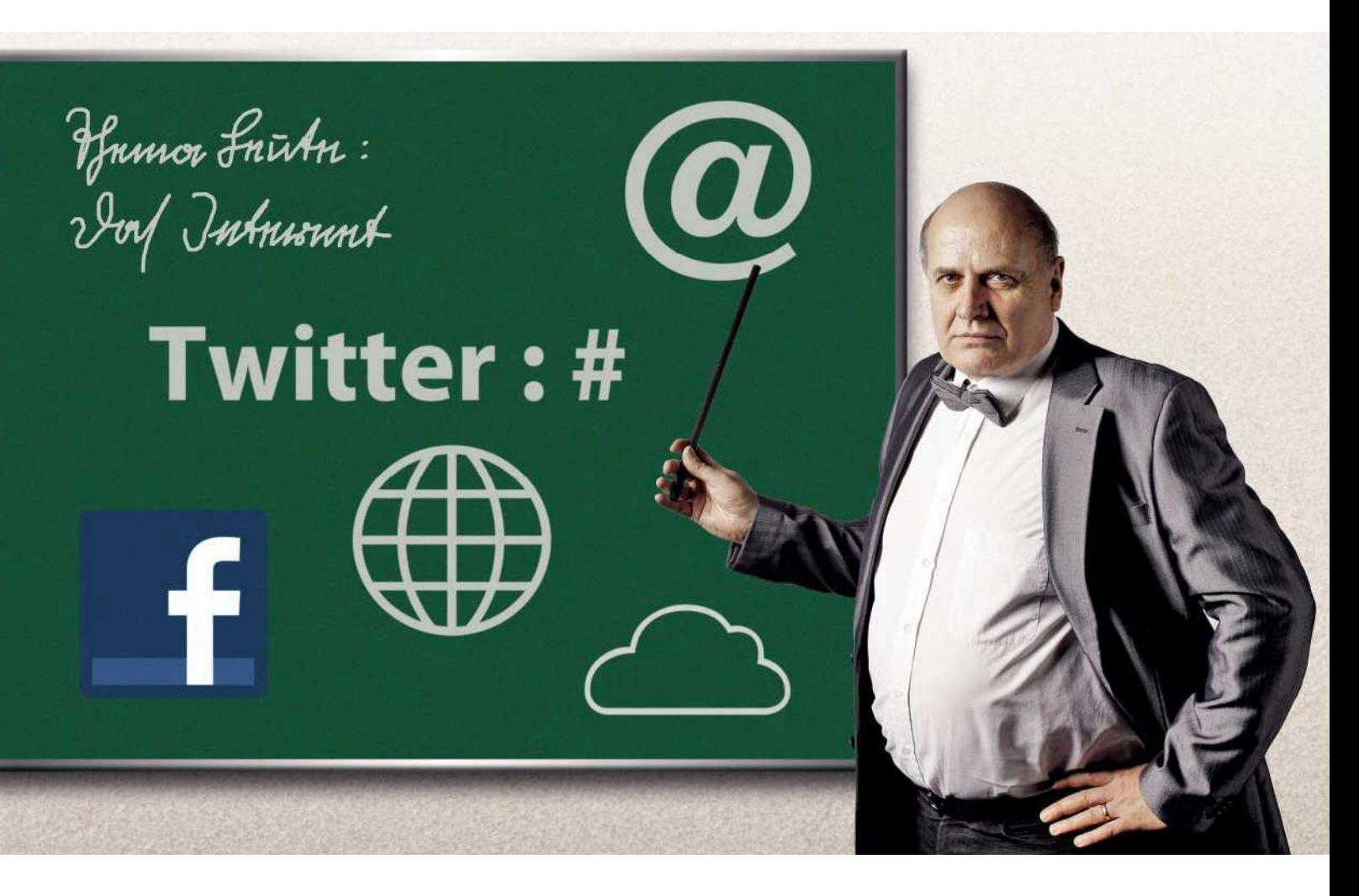

Jöran Muuß-Merholz

# **Kontrollverlust in der Schule**

Wie das Web 2.0 die Mauern der Schulen einreißt

Politik und Partnervermittlung, Journalismus und Musikindustrie -Social Media haben bereits viele Bereiche grundlegend verändert. Ausgerechnet die Schulen, die die Schüler ja eigentlich fit machen sollen für die Medienzukunft, bremsen beim digitalen Wandel, weil Kontrolle hier traditionell besonders ausgeprägt und einseitig ausgeübt wird.

ie Mauer muss weg!", skandierten 500 Schüler der Husumer Theodor-Storm-Schule im Mai 2012, als sie per Flashmob gegen die Einschränkungen ihrer Kommunikation auf die Barrikaden gingen. Auf Plakaten war "Freiheit statt Angst" oder "Uns fehlen die Worte" zu lesen.

Der Protest richtete sich gegen ein sogenanntes Medienverbot, das die Nutzung von Smartphones & Co. außerhalb einer dafür eingerichteten Handyzone verbietet. Außerdem gilt an dieser Schule das Mitführen eines Handys zu einer Klassenarbeit bereits als Täuschungsversuch. Schüler müssen sie vor Beginn der Arbeiten bei der Aufsicht abgeben.

Schulleitung und Eltern wollen mit der Regelung Cybermobbing und Handy-Missbrauch aus der Schule aussperren. Der Husumer Protest dauert bis heute an [1] und zeigt exemplarisch, wie das allgegenwärtige Internet, soziale Medien und mobile Geräte das Zusammenspiel von Schülern, Lehrern und Eltern durcheinanderwirbeln.

Noch vor wenigen Jahren konnten Schulen klare Grenzen ziehen, was öffentlich passieren soll und was nicht. Auch heute gibt es

diese Unterscheidung noch. Doch der große Zwischenraum des Halb-Öffentlichen ist rasant geschrumpft. Die Reichweite einer Äußerung im Lehrerzimmer oder beim Eltern-Stammtisch ist eher überschaubar. Die gleiche Äußerung im digitalen Raum kann jedoch ungeahnte Kreise ziehen, weil sie immer nur einen Klick von der (potenziellen) Weltöffentlichkeit entfernt ist und auch noch für Jahre konserviert bleibt.

### Placebo-Mauer

Daher versuchen Schulen mit Medienverboten, eine Mauer zwischen dem "realen Leben" und der "virtuellen Welt" zu ziehen. Sie wird häufig von denjenigen gebaut, die sich selber in der Realität wähnen und Computerspiele, Internet-Freundschaften und Chat-Räume als "virtuell" im Sinne von "nicht real" definieren.

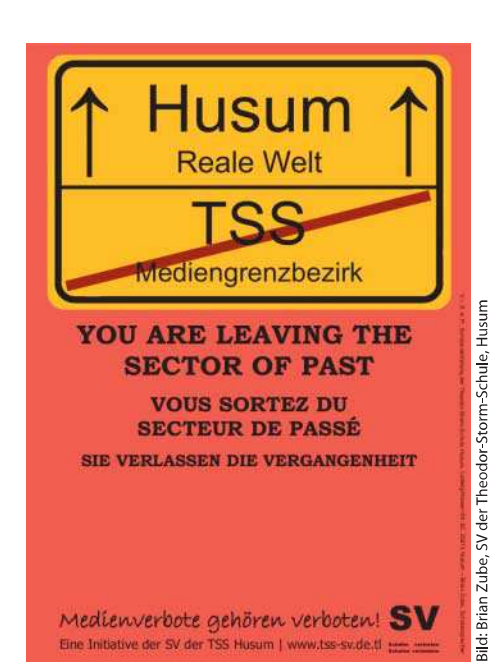

Schaut man sich allerdings die Aktivitäten von Schülern auf Facebook an, so wird man Fotos vom Schulhofleben sicherlich nicht nur in der geschlossenen Gruppe, sondern auch in öffentlichen Beiträgen finden, möglicherweise versehen mit eindeutiger Identifizierung der abgebildeten Personen und mehr oder weniger qualifizierten Kommentaren.

Diese Inhalte sind verfügbar für die nächsten Jahre und für eine Milliarde Facebook-Nutzer, darunter die Eltern neuer Schüler oder den – inzwischen als Beispiel ausgiebig strapazierten – potenziellen Arbeitgeber.

### **Reales Mobbing im Cyberspace**

Dass eine Mauer zwischen online und offline nicht aufrechtzuerhalten ist, zeigt sich besonders drastisch am Phänomen des Mobbings: Bei den allermeisten Fällen von Mobbing kennen sich Opfer und Täter aus der Offline-Welt und es hat für den Betroffenen ganz reale Folgen, wenn er online von anderen diffamiert und schikaniert wird.

#### Sehr bissig protestierten die Schüler der Husumer Theodor-Storm-Schule gegen ein Medienverbot.

Das Internet verschärft sogar die Probleme bei schulischem Mobbing. Denn während es früher nur auf dem Schulhof stattfand, wird es heute via Facebook und Co. rund um die Uhr fortgesetzt. Das Opfer muss also permanent damit rechnen, Anfeindungen ausgesetzt zu sein, das Zuhause bietet davor keine Rückzugsmöglichkeit mehr.

Solche Phänomene werfen auch für Lehrer neue Fragen auf. Wenn ein Lehrer seine Schülerin am Abend auf der Straße als Opfer einer Schikane durch andere erlebt, wird er in der Regel einschreiten. Was tut er aber, wenn er das auf Facebook beobachtet?

#### Was machen die Lehrer?

Einige Politiker beginnen die Kontakte zwischen Schülern und Lehrern differenziert zu sehen, etwa der niedersächsische Kultusminister Bernd Althusmann. Er verurteilt private Kontakte zwischen Lehrern und Schülern in sozialen Netzwerken wie Facebook nicht grundsätzlich. Die Landesregierung

stellte in der Antwort einer Anfrage der FDP im Landtag dabei klar: "Den Lehrkräften muss aber grundsätzlich klar sein. dass sie ihrer Vorbildfunktion nur dann gerecht werden, wenn sie bei der Nutzung dieser Medien die entsprechende Seriosität walten lassen und keine Distanzverletzungen erfolgen."

Lehrer müssen also genau abwägen, wie sie online Arbeit und Privatleben trennen. Die Grenzen zwischen Profession und Freizeit, zwischen Funktion

Ob es den Lehrern gefällt oder nicht: Schüler reden über sie und bewerten sie im Netz. und Privatmensch zu ziehen, fällt aber nicht immer leicht. Die Lehrer können zwar eigene Kanäle für die verschiedenen Bereiche schaffen - etwa Twitter-Accounts für Job und Privatperson. Aber diese konsequent zu trennen erfordert schon ein hohes Maß an Selbstdisziplin.

Mehrere Accounts bei Facebook, wie es für Lehrer mitunter empfohlen wird, verstoßen gegen die allgemeinen Geschäftsbedingungen des sozialen Netzwerks. Sinnvoller ist es, Privat- und schulisches Leben durch Listen zu trennen, wie es Jan-Martin Klinge in seinem Blog beschreibt (siehe c't-Link).

Lehrer, die online so viel von sich zeigen wie Klinge, findet man noch eher selten. Der Lehrer für Mathematik, Physik und Technik an der Gesamtschule Eiserfeld ist auf Facebook und Google+ aktiv; auf einem eigenen Blog gibt er Einblick in die Berufswelt eines Lehrers, zum Beispiel wie er zum Thema Strafarbeiten steht.

Selbst wenn ein Lehrer sich von sich aus komplett aus dem Internet heraushalten wollte, kann er es nicht vermeiden, dass er zum Beispiel in Beiträgen seiner Schüler genannt und auch kritisiert wird. Das ist am Beispiel des Portals spickmich.de höchstrichterlich geklärt worden. Dort bewerten Schüler

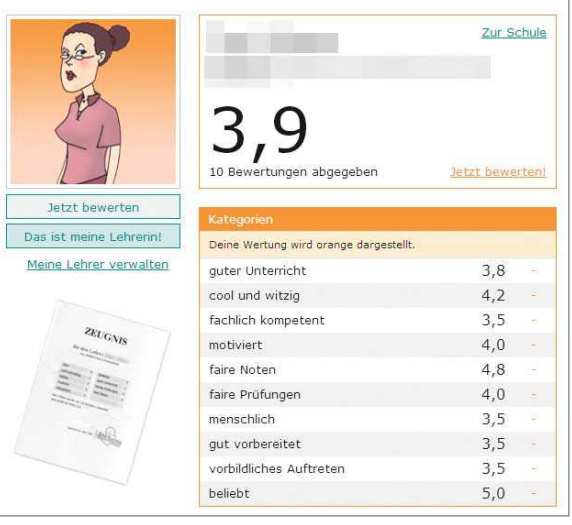

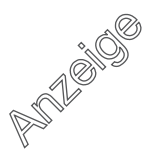

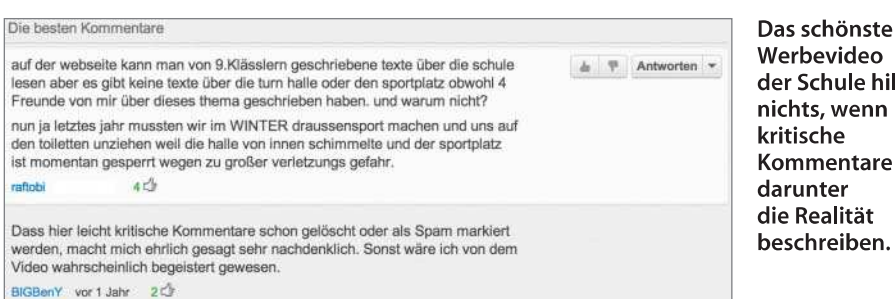

ihre Lehrer - was letztere nicht immer glücklich macht. Einzelne Lehrer und ihre Verbände kritisieren die Plattform immer wieder.

Eine Lehrerin versuchte, Bewertungen ihrer Arbeit auf dem Klageweg zu unterbinden. Die Gerichte bis hin zum Bundesgerichtshof sahen die Bewertungen aber von der Meinungsfreiheit gedeckt. Das Bundesverfassungsgericht nahm 2010 die daraufhin eingereichte Verfassungsklage nicht an. Lehrer haben also keine Wahl mehr, ob sie in der Web-Öffentlichkeit stattfinden. Sie können allenfalls entscheiden, ob sie selbst ihr Bild im Web mitgestalten oder nicht.

#### **Schaufenster und Kloake**

Auch die Schule selbst, die früher quasi ein Monopol über die sie betreffende Kommunikation hatte, muss nun damit leben, dass sie an allen Ecken und Enden in Frage gestellt wird. Bisher konnte die Schulleitung oder die Redaktion einer Schulzeitung oder eine Video-AG oder ein Webmaster entscheiden, was wer wo wann wie veröffentlicht.

Zentrales Merkmal dieser Öffentlichkeitsarbeit 1.0 ist die Kontrolle. Damit ist nicht zwingend gemeint, Informationen geschönt oder manipulativ zu verbreiten. Aber immerhin ist in diesem Szenario noch recht überschaubar, wer wann wo was kommuniziert.

Heute in Allgegenwart von Smartphones und Facebook stammt ein Großteil der Inhalte von den Beteiligten selbst, von "unorganisierten" Schülern, Eltern oder Lehrern, Die hohen Hürden für das Publizieren haben sich erledigt: Für das Veröffentlichen braucht man ein Smartphone, eine Internet-Flatrate für monatlich 10 Euro und einen kostenlosen Account bei YouTube, Facebook, Twitter oder WordPress.

Auch sind Veröffentlichung und Kommunikation in Echtzeit kein Problem mehr. Der traditionelle Report zur Klassenfahrt konnte früher noch Wochen in Anspruch nehmen: Einige Schüler schrieben den Bericht, der Lehrer korrigierte, der Webmaster veröffentlichte. Heute veröffentlichen die Schüler bereits vor Abfahrt des Zuges am Startbahnhof die ersten Fotos und Kommentare bei Facebook.

Solche informelle Kommunikation kann viel weitere Kreise ziehen als früher, sie kann die formelle Kommunikation übertönen oder gar mit dieser verwechselt werden. Eine twitternde oder bloggende Lehrerin mag für sich beanspruchen, nur privat auf Twitter aktiv zu sein. Aber ob der Vater, der sie gegoogelt hat, das auch so strikt unterscheidet? Die Klassenfahrt kann voller kultureller Höhepunkte und pädagogisch wertvoller Programmpunkte gewesen sein. Aber wenn die besorgte Mutter auf Facebook nur Fotos findet, auf denen Alkohol und Nikotin eine prominente Rolle einnehmen?

Werbevideo

nichts, wenn

Kommentare darunter

die Realität

der Schule hilft

Die Schule verliert als Institution das Quasi-Monopol auf die Kommunikation mit der Außenwelt. War die Website 1.0 eine Art sorgsam dekoriertes Schaufenster der Schule, so zeigt das Web 2.0 jetzt Schaufenster, Kloake und Zerrbild der Schule gleichermaßen

Das mag für die Schulen wie eine düstere Bedrohung wirken. Das stimmt auch vorausgesetzt man betrachtet Kommunikation nur als Methode zur Verlautbarung guter Nachrichten und Präsentation der eigenen Schokoladenseite. Denkt man aber Kommunikation darüber hinaus als Dialog der Schule mit ihrer Umwelt, als Chance für Transparenz und Glaubwürdigkeit, als Möglichkeit zum langfristigen Aufbau von Bekanntheit, Image und Reputation, dann ist Social Media sogar eine Chance für Schulen.

Die Bugenhagen-Schule Alsterdorf in Hamburg zum Beispiel ist nicht nur auf Twitter und Facebook aktiv, sondern betreibt auch ein eigenes Blog rund um aktuelle Themen aus dem Schulleben. Schulleiter Daniel Röhe hat mit dem Blog bisher gute Erfahrungen gesammelt. Das Blog sei für die Schule eine echte Bereicherung, Feedback explizit erwünscht, möglichst direkt und ungefiltert.

#### A hole in the wall

 $\overline{\mathcal{L}_{\text{max}}}$ 

Während die Schule gerne die Kommunikation über sich in den sozialen Medien kontrolliert, hat sie keine Probleme damit, Blogs, YouTube und Co. in den Unterricht einzubauen. Dass das Web 2.0 in die Lehrpläne gehört, hat sich mittlerweile auch bis in die Kultusministerien herumgesprochen. In Niedersachsen zum Beispiel soll der Umgang mit neuen Medien in sämtlichen Fächern gelehrt werden. Statt mit Papierschnipseln sollen Schüler Collagen zukünftig am PC erstellen, in Deutsch soll zum Beispiel die Entwicklung der Schreibkultur durch die SMS-Kurznachrichten zum Thema werden.

Derweil setzen die Schüler das Web 2.0 oft wie selbstverständlich ein. Bei Facebook organisieren sich viele (höhere) Schulklassen in Gruppen, um sich bei Hausaufgaben oder der Vorbereitung zur Klassenarbeit gegenseitig zu unterstützen. Auch die in immer mehr Schulen einziehenden Laptops und Tablets sind zwar vornehmlich für Unterrichtszwecke gedacht. Aber genau mit derselben Hardware und denselben Netzen lässt sich eben auch alles andere kommunizieren.

Das allgegenwärtige Internet setzt so eine Veränderung in Gang, die der Medientheoretiker Torsten Meyer von der Universität Köln mit dem Schlagwort "a hole in the wall" anschaulich beschreibt: Im ehemals klar umgrenzten Raum des Klassenzimmers werden die Mauern zur Außenwelt durchlässig. Durch die Löcher in der Wand dringt die Welt von außen ein, wenn zum Beispiel ein Schüler die Informationen im Schulbuch mit seinem Smartphone überprüft und anzweifelt.

Umgekehrt gelangen nicht nur die berüchtigten Handyvideos von schreienden Lehrern auf YouTube, sondern auch Unterrichts- und Projektergebnisse über Blogs, Podcasts oder Videos in die Öffentlichkeit. Der geschützte Raum der Schule wird verlassen und die Arbeit von Schülern, Lehrern

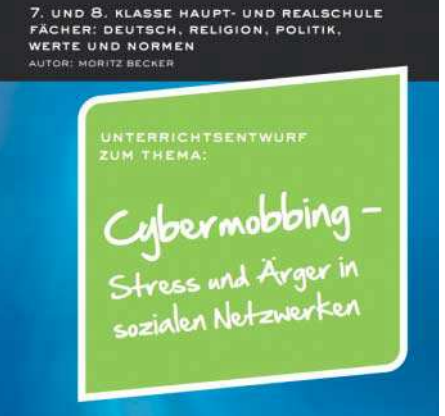

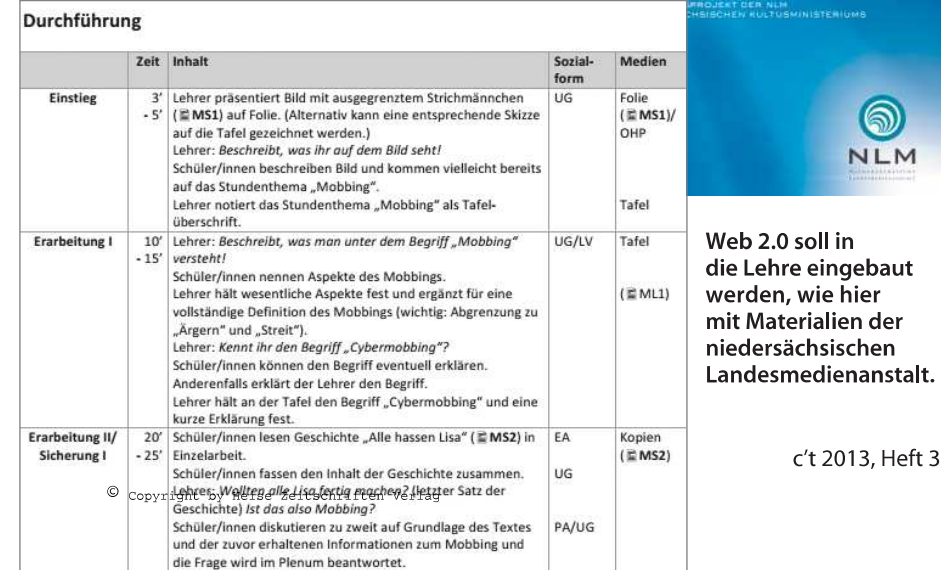

oder Schulleitungen der öffentlichen Kritik ausgesetzt [3].

### Kein Add-on

Social Media durchdringt alle Bereiche der Gesellschaft, davor kann sich auch keine Schule schützen. Auch ist es kein Add-on, sondern verändert die Spielregeln der Kommunikation innerhalb der Schule und mit der Außenwelt grundlegend. Vor diesem Hintergrund reicht es auch in der Schule nicht, einen Social-Media-Beauftragten zu benennen, der für das Thema zuständig ist, während alles andere weitergemacht wird wie bisher (siehe auch Kasten auf dieser Seite).

Ob Schüler oder Lehrer, Eltern oder Schulleitung, für sie alle ist "das Ende des freiwilligen Internets" erreicht [4]. Schulleben mit allem, was dazugehört, findet auch im Netz statt. Ob Fotos aus der Schule auf Facebook, Diskussionen über die Schule auf Blogs und Twitter, Kommentare zu den Schulen auf Bewertungsportalen - all das passiert, ob man es mag oder nicht.

Die Betroffenen haben nicht mehr die Wahl, ob sie Teil davon sind, sondern nur noch, ob sie sich selber dort aktiv beteiligen oder ob die digitale Konversation quasi hinter ihrem Rücken stattfindet. Die für die einzelnen Akteure bedeutsamste Mauer, die digitale Abstinenz, hat viele Risse und Löcher bekommen.  $(io)$ 

#### Literatur

[1] http://tss-sv.de.tl/Medienverbot.htm

- [2] Jöran Muuß-Merholz, Schule und Web 2.0 Wie Social Media die schulische Kommunikation durcheinanderwirbelt. In: Gerhard Regenthal und Jan Schütte (Hrsg.), Handbuch Öffentlichkeitsarbeit macht Schule sowie unter www. ioeran.de/social-media-schule/
- [3] Jöran Muuß-Merholz: Das Wissensnetz, Ein Rundgang durch Online-Lernwelten, c't 25/12, S. 126
- [4] Michael Seemann: Das Ende des freiwilligen Internets, www.zeit.de/digital/internet/201008/ streetview-opt-in

#### www.ct.de/1303138

## Medienbezogene Schulentwicklung

Vor welchen Aufgaben steht eine Schulentwicklung in Zeiten von Social Media? Ich schlage dafür eine Reihe von allgemeinen Zieldefinitionen vor [2]:

Wahrnehmung und Bewusstsein: Die Beteiligten begreifen den digitalen Umbruch in seinen Eigenschaften und möglichen Folgen.

Medienkompetenz: Schule, Schüler und Lehrer verstehen und benutzen die modernen Medien.

Mündigkeit und Partizipation: Medienkompetenz wird nicht nur als Fähigkeit zur Bedienung von Programmen wahrgenommen, sondern auch als Grundlage, um mediale Öffentlichkeit und darüber Gesellschaft mitzugestalten.

Lernkultur: Schüler und Lehrer arbeiten gemeinsam am Lernerfolg, wobei häufig die klassischen Rollen - der kenntnisreiche Lehrer und die unwissenden Schüler - aufgebrochen werden.

Gemeinsame Vereinbarungen: Alle entwickeln gemeinsam Grundsätze und Regeln, wie man (auch) im digitalen Raum miteinander umgeht.

Grundlagenforschung: Die Schule ergründet die tatsächlichen Ursachen von Problemen, die durch digitale Medien sichtbar oder verschärft werden, wie das Copy&-Paste-Referat mit Wikipedia-Inhalten.

Orientierung: In der Schule wird das Sortieren und Moderieren von Informationen und Kommunikation als wichtige Aufgabe etabliert.

Geschützte Räume: Die Schule etabliert geschützte Räume, in denen Schüler und Lehrer sich erproben können, ohne größere Öffentlichkeit fürchten zu müssen. Die Schule macht Angebote zur Entschleunigung und Förderung der Konzentration.

Vielfalt: Die Vielfalt von Werten, Meinungen und Erfahrungen, die in Schulen vertreten ist, wird als solche akzeptiert und dargestellt.

Transparenz und Offenheit: Die Schule informiert ihre Umwelt nicht nur über "Leuchtturmproiekte", sondern bietet auch Einblicke in die alltägliche Arbeit.

Dialog: Die Schule sucht aktiv den Austausch mit Partnern und Interessenten au-Berhalb der Schule.

Schutz und Selbstbestimmung: Die Schule klärt auf, warnt und schützt vor Risiken, bietet Orientierung und ermöglicht Selbstbestimmung im digitalen Raum.

Lernen: Digitale Werkzeuge und digitale Welten werden als Methoden, Inhalte und Orte des Lernens anerkannt und genutzt.

**Institution und Personen:** Die Institution Schule ist sich bewusst, dass sie im Web 2.0 nicht "neutral" als Institution, sondern auch durch ihre Mitglieder als Menschen vertreten wird

Prozesshaftigkeit: Die Schule erkennt die Nicht-Abgeschlossenheit des digitalen Umbruchs an.

Debatte: Der digitale Umbruch selbst wird reflektiert. Die Auswirkungen und die Gestaltbarkeit der anstehenden Transformation wird mit allen Beteiligten diskutiert und nicht nur "erlitten".

Beteiligung: Kommunikation betrifft alle, die an Schule beteiligt sind. Insofern betrifft auch digitale Kommunikation alle.

Katalysator: Gerade weil der digitale Umbruch so viele verschiedene Bereiche betrifft, kann der bewusste Umgang mit ihm Motor und Katalysator der Schulentwicklung sein.

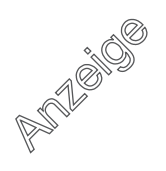